# <span id="page-0-0"></span>**Priročnik za servisiranje Dell™ Inspiron™ N5010/M5010**

- [Preden za](file:///C:/data/systems/insN5010/sv/sm/before.htm#wp1435071)čnete **[Akumulator](file:///C:/data/systems/insN5010/sv/sm/removeba.htm#wp1195734)** [Pokrov ohi](file:///C:/data/systems/insN5010/sv/sm/base.htm#wp1223988)šja Pomnilniš[ki moduli](file:///C:/data/systems/insN5010/sv/sm/memory.htm#wp1180987) Optič[ni pogon](file:///C:/data/systems/insN5010/sv/sm/optical.htm#wp1052858) [Tipkovnica](file:///C:/data/systems/insN5010/sv/sm/keyboard.htm#wp1190007) [Naslon za dlani](file:///C:/data/systems/insN5010/sv/sm/palmrest.htm#wp1057212) Brezžič[na kartica Mini-Card](file:///C:/data/systems/insN5010/sv/sm/minicard.htm#wp1180236) Plošč[a bralnika medijske kartice](file:///C:/data/systems/insN5010/sv/sm/cardread.htm#wp1196236) [Trdi disk](file:///C:/data/systems/insN5010/sv/sm/hdd.htm#wp1185396) [Zaslon](file:///C:/data/systems/insN5010/sv/sm/display.htm#wp1109848)
- [Modul kamere](file:///C:/data/systems/insN5010/sv/sm/camera.htm#wp1084976) Notranji modul z brezžič[no tehnologijo Bluetooth](file:///C:/data/systems/insN5010/sv/sm/btooth.htm#wp1190307)® <u>[Srednji pokrov](file:///C:/data/systems/insN5010/sv/sm/middlecv.htm#wp1191588)</u><br>Plošč[ica priklju](file:///C:/data/systems/insN5010/sv/sm/vgabrd.htm#wp1179891)čka VGA [Sistemska plo](file:///C:/data/systems/insN5010/sv/sm/sysboard.htm#wp1000473)šča [Gumbna baterija](file:///C:/data/systems/insN5010/sv/sm/coinbatt.htm#wp1182375) [Toplotni odvod procesorja](file:///C:/data/systems/insN5010/sv/sm/cpucool.htm#wp1084976) [Modul procesorja](file:///C:/data/systems/insN5010/sv/sm/cpu.htm#wp1179976) Zvoč[niki](file:///C:/data/systems/insN5010/sv/sm/speaker.htm#wp1053212)  Plošč[a V/I](file:///C:/data/systems/insN5010/sv/sm/iobrd.htm#wp1179886) [Posodobitev BIOS-a](file:///C:/data/systems/insN5010/sv/sm/bios.htm#wp1106682)

#### **Opombe, previdnostni ukrepi in opozorila**

**OPOMBA:** OPOMBA označuje pomembne informacije, ki vam pomagajo bolje izkoristiti računalnik.

**PREVIDNO: POZOR označuje možnost poškodbe strojne opreme ali izgubo podatkov in svetuje, kako se izogniti težavi.** 

**OPOZORILO: OPOZORILO označuje možnost poškodb lastnine, telesnih poškodb ali smrti.** 

Zakonsko določen model: serija P10F Zakonsko določena vrsta: P10F001; P10F002

2011 - 04 Rev. A01

\_\_\_\_\_\_\_\_\_\_\_\_\_\_\_\_\_\_\_\_

**Informacije v tem dokumentu se lahko spremenijo brez predhodnega obvestila. © 2011 Dell, Inc. Vse pravice pridržane.**

Vsakršno razmnoževanje tega gradiva brez pisnega dovoljenja družbe Dell, Inc., je strogo prepovedano.

Blagovne znamke, navedene v tem besedilu: *Dell,* logotip DELL in I*nspiron* so blagovne znamke družbe Dell, Inc.; *Bluetooth* je registrirana blagovna znamka v lasti družbe<br>Bluetooth SIG, Inc., in jo družba Dell uporablja

V tem dokumentu se lahko uporabljajo tudi druge blagovne znamke in imena, ki veljajo za lastnike teh blagovnih znamk ali imen oziroma za njihove izdelke. Dell, Inc., se<br>odreka vseh lastniških interesov do blagovnih znamk i

- <span id="page-1-0"></span> **Pokrov ohišja Priročnik za servisiranje Dell™ Inspiron™ N5010/M5010**
- [Odstranitev pokrova ohi](#page-1-1)šja
- **O** [Ponovna namestitev pokrova ohi](#page-1-2)šja
- OPOZORILO: Pred posegom v notranjost računalnika preberite varnostne informacije, ki so priložene računalniku. Za dodatne informacije o<br>varnem delu obiščite domačo stran za skladnost s predpisi na naslovu www.dell.com/regu
- **PREVIDNO: Popravila na računalniku lahko izvaja le pooblaščeni serviser. Škode zaradi servisiranja, ki ga Dell™ ni pooblastil, garancija ne krije.**
- PREVIDNO: Elektrostatično razelektritev preprečite tako, da se ozemljite s trakom za ozemljitev ali da se občasno dotaknete nepobarvane<br>kovinske površine (na primer priključka na računalniku).
- PREVIDNO: Pred posegom v notranjost računalnika odstranite glavni akumulator (glejte <u>Odstranjevanje akumulatorja</u>), da preprečite poškodbe<br>sistemske plošče.

# <span id="page-1-1"></span>**Odstranitev pokrova ohišja**

- 1. Sledite navodilom v [Preden za](file:///C:/data/systems/insN5010/sv/sm/before.htm#wp1435071)čnete.
- 2. Odstranite akumulator (glejte [Odstranjevanje akumulatorja\)](file:///C:/data/systems/insN5010/sv/sm/removeba.htm#wp1185372)
- 3. Odvijte vijak, ki pritrjuje pokrov ohišja na ohišje računalnika.
- 4. S prsti preverite pokrov ohišja in se prepričajte, da se je sprostil iz jezičkov na ohišju računalnika.
- 5. Dvignite pokrov z ohišja računalnika.

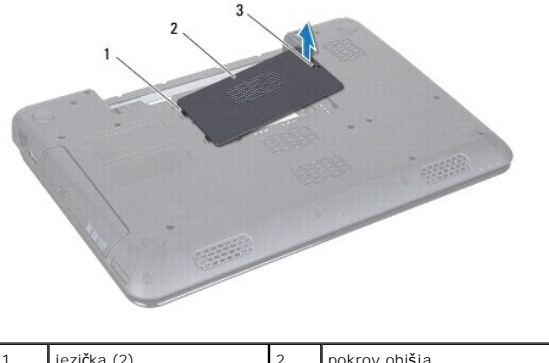

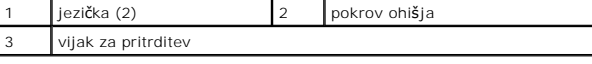

### <span id="page-1-2"></span>**Ponovna namestitev pokrova ohišja**

- 1. Sledite navodilom v [Preden za](file:///C:/data/systems/insN5010/sv/sm/before.htm#wp1435071)čnete.
- 2. Potisnite jezička na pokrovu ohišja v reži na ohišju računalnika.
- 3. Pritisnite pokrov ohišja, da se zaskoči.
- 4. Privijte vijak, ki pritrjuje pokrov ohišja na ohišje računalnika.
- 5. Znova namestite akumulator (glejte [Ponovna namestitev akumulatorja\)](file:///C:/data/systems/insN5010/sv/sm/removeba.htm#wp1185330).
- **PREVIDNO: Preden vklopite računalnik, znova namestite vse vijake in se prepričajte, da v notranjosti računalnika ni neuporabljenih vijakov. V nasprotnem primeru lahko poškodujete računalnik.**

#### <span id="page-3-0"></span> **Preden začnete Priročnik za servisiranje Dell™ Inspiron™ N5010/M5010**

- **Priporočena orodia**
- **O** Izklop računalnika
- **[Pred posegom v notranjost ra](#page-3-3)čunalnika**

V tem priročniku so opisana navodila za odstranitev in namestitev komponent v računalnik. Če ni označeno drugače, je v postopkih predpostavljeno, da veljajo naslednji pogoji:

- l Opravili ste korake v razdelkih [Izklop ra](#page-3-2)čunalnika in [Pred posegom v notranjost ra](#page-3-3)čunalnika.
- l Prebrali ste varnostna navodila, priložena računalniku*.*
- l Komponento je mogoče zamenjati ali če ste jo kupili posebej namestiti z izvršitvijo postopka odstranitve v obratnem vrstnem redu.

# <span id="page-3-1"></span>**Priporočena orodja**

Za postopke, navedene v tem dokumentu, boste potrebovali ta orodja:

- l mali ploščati izvijač,
- l križni izvijač,
- l plastično pero,
- l program za posodobitev BIOS-a, ki je na voljo na spletnem mestu **support.dell.com.**

### <span id="page-3-2"></span>**Izklop računalnika**

**PREVIDNO: Preden izklopite računalnik, shranite in zaprite vse odprte datoteke in zaprite vse odprte programe, da ne izgubite podatkov.**

- 1. Shranite in zaprite vse odprte datoteke in zaprite vse odprte programe.
- 2. Zaustavite operacijski sistem:

*Microsoft*® *Windows Vista*®:

Kliknite **Start** nato kliknite in nato **Zaustavitev sistema**.

*Windows*® *7*:

Kliknite **Start** in nato **Zaustavitev sistema**.

3. Preverite, ali je računalnik izklopljen. Če se računalnik ni samodejno izklopil pri izklopu operacijskega sistema, pritisnite in zadržite gumb za vklop, dokler se računalnik ne izklopi.

#### <span id="page-3-3"></span>**Pred posegom v notranjost računalnika**

Upoštevajte ta varnostna navodila, da zaščitite računalnik pred morebitnimi poškodbami in zagotovite lastno varnost.

- OPOZORILO: Pred posegom v notranjost računalnika preberite varnostne informacije, ki so priložene računalniku. Za dodatne informacije o<br>varnem delu obiščite domačo stran za skladnost s predpisi na naslovu www.dell.com/regu
- PREVIDNO: Elektrostatično razelektritev preprečite tako, da se ozemljite s trakom za ozemljitev ali da se občasno dotaknete nepobarvane<br>kovinske površine (na primer priključka na računalniku).
- **PREVIDNO: Z vsemi deli računalnika in karticami ravnajte previdno. Ne dotikajte se delov ali stikov na kartici. Kartico prijemajte samo na robovih ali za kovinski nosilec. Komponento, kot je procesor, držite na robovih in za nožice.**
- **PREVIDNO: Popravila na računalniku lahko izvaja le pooblaščeni serviser. Škode zaradi servisiranja, ki ga Dell™ ni pooblastil, garancija ne krije.**
- PREVIDNO: Ko odklopite kabel, ne vlecite kabla, temveč priključek na njem ali pritrdilno zanko. Nekateri kabli imajo priključek z zaklopnimi<br>jezički; če želite odklopiti tak kabel, pritisnite na zaklopni jeziček, preden iz **poravnani.**

### **PREVIDNO: Pred posegom v notranjost računalnika izvedite naslednje korake, da se izognete poškodbam računalnika.**

- 1. Delovna površina mora biti ravna in čista, da preprečite nastanek prask na pokrovu.
- 2. Izklopite računalnik (glejte *Izklop računalnika*) in vse nanj priključene naprave.
- **PREVIDNO: Če želite odklopiti omrežni kabel, najprej odklopite kabel iz računalnika in nato še iz omrežne naprave.**
- 3. Odklopite vse telefonske ali omrežne kable iz računalnika.
- 4. Pritisnite in izvrzite vse vstavljene kartice iz bralnika medijskih kartic 7-v-1.
- 5. Izklopite računalnik in vse priključene naprave z električnih vtičnic.
- 6. Vse priklopljene naprave izklopite iz računalnika.
- PREVIDNO: Pred posegom v notranjost računalnika odstranite glavni akumulator (glejte <u>Odstranjevanje akumulatorja</u>), da preprečite poškodbe<br>sistemske plošče.
- 7. Odstranite akumulator (glejte **Odstranjevanje akumulatorja**).
- 8. Obrnite računalnik tako, da je zgornja stran obrnjena navzgor, odprite zaslon in pritisnite gumb za vklop/izklop, da ozemljite sistemsko ploščo.

#### <span id="page-5-0"></span> **Posodobitev BIOS-a Priročnik za servisiranje Dell™ Inspiron™ N5010/M5010**

- 1. Vklopite računalnik.
- 2. Obiščite **support.dell.com/support/downloads**.
- 3. Poiščite datoteko za posodobitev BIOS-a v računalniku.

*OPOMBA: Servisna številka računalnika je na nalepki na spodnji strani računalnika.* 

Če imate servisno številko računalnika:

- a. Kliknite **Enter a Service Tag (Vnos servisne številke)**.
- b. Vnesite servisno številko v polje **Enter a service tag: (Vnos servisne številke:)**, kliknite **Go (Pojdi)**, in pojdite na [korak 4.](#page-5-1)

Če nimate servisne številke računalnika:

- a. Izberite vrsto izdelka na seznamu **Select Your Product Family (Izbira družine izdelka)**.
- b. Izberite blagovno znamko izdelka na seznamu **Select Your Product Line (Izbira vrste izdelka)**.
- c. Izberite številko modela izdelka v seznamu **Select Your Product Model (Izberite model izdelka)**.

**OPOMBA:** Če ste izbrali drugačen model in želite začeti znova, kliknite **Start Over (Začni znova)** na zgornji desni strani menija.

- d. Kliknite **Confirm (Potrdi)**.
- <span id="page-5-1"></span>4. Na zaslonu se prikaže seznam rezultatov. Kliknite **BIOS**.
- 5. Kliknite **Download Now (Prenesi zdaj)** za prenos najnovejše datoteke BIOS-a. Prikaže se okno **File Download (Prenos datoteke)**.
- 6. Kliknite **Save (Shrani)**, da datoteko shranite na namizje. Datoteka se shrani na namizje.
- 7. Kliknite **Close (Zapri)**, če se prikaže okno **Download Complete (Prenos je končan)**. Na namizju se prika<sup>ž</sup>e ikona datoteke in se imenuje enako kot prenesena datoteka za posodobitev BIOS-a.
- 8. Dvokliknite ikono datoteke na namizju in sledite navodilom na zaslonu.

#### <span id="page-6-0"></span> **Notranji modul z brezžično tehnologijo Bluetooth® Priročnik za servisiranje Dell™ Inspiron™ N5010/M5010**

- [Odstranjevanje modula Bluetooth](#page-6-1)
- **P** Ponovna namestitev modula Bluet
- OPOZORILO: Pred posegom v notranjost računalnika preberite varnostne informacije, ki so priložene računalniku. Za dodatne informacije o<br>varnem delu obiščite domačo stran za skladnost s predpisi na naslovu www.dell.com/regu
- **PREVIDNO: Popravila na računalniku lahko izvaja le pooblaščeni serviser. Škode zaradi servisiranja, ki ga Dell™ ni pooblastil, garancija ne krije.**
- PREVIDNO: Elektrostatično razelektritev preprečite tako, da se ozemljite s trakom za ozemljitev ali da se občasno dotaknete nepobarvane<br>kovinske površine (na primer priključka na računalniku).
- PREVIDNO: Pred posegom v notranjost računalnika odstranite glavni akumulator (glejte <u>Odstranjevanje akumulatorja</u>), da preprečite poškodbe<br>sistemske plošče.

Če ste pri nakupu računalnika naročili kartico z brezžično tehnologijo Bluetooth, je ta že nameščena.

# <span id="page-6-1"></span>**Odstranjevanje modula Bluetooth**

- 1. Sledite navodilom v [Preden za](file:///C:/data/systems/insN5010/sv/sm/before.htm#wp1435071)čnete.
- 2. Odstranite akumulator (glejte [Odstranjevanje akumulatorja\)](file:///C:/data/systems/insN5010/sv/sm/removeba.htm#wp1185372)
- 3. Odstranite pokrov ohišja (glejte [Odstranitev pokrova ohi](file:///C:/data/systems/insN5010/sv/sm/base.htm#wp1226151)šja).
- 4. Odstranite pomnilniške module (glejte [Odstranjevanje pomnilni](file:///C:/data/systems/insN5010/sv/sm/memory.htm#wp1186694)ških modulov).
- 5. Odstranite optični pogon (glejte [Odstranjevanje opti](file:///C:/data/systems/insN5010/sv/sm/optical.htm#wp1044846)čnega pogona).
- 6. Odstranite tipkovnico (glejte [Odstranjevanje tipkovnice\)](file:///C:/data/systems/insN5010/sv/sm/keyboard.htm#wp1184546).
- 7. Odstranite naslon za dlani (glejte [Odstranjevanje naslona za dlani\)](file:///C:/data/systems/insN5010/sv/sm/palmrest.htm#wp1044787).
- 8. Dvignite modul Bluetooth, da ga odklopite s priključka na sistemski plošči.

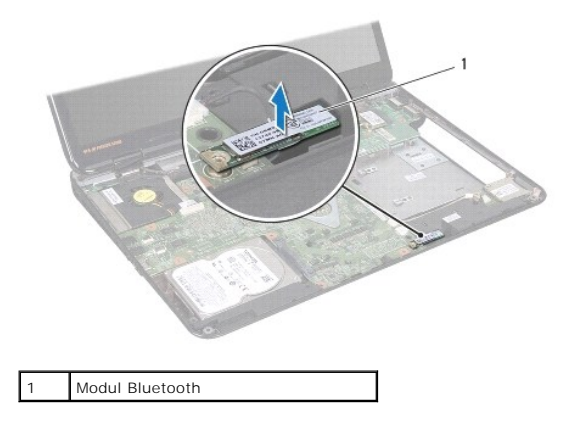

### <span id="page-6-2"></span>**Ponovna namestitev modula Bluetooth**

- 1. Sledite navodilom v [Preden za](file:///C:/data/systems/insN5010/sv/sm/before.htm#wp1435071)čnete.
- 2. Poravnajte priključek na modulu Bluetooth s priključkom na sistemski plošči in pritiskajte modul Bluetooth, dokler ni popolnoma nameščen.
- 3. Znova namestite naslon za dlani (glejte [Ponovna namestitev naslona za dlani\)](file:///C:/data/systems/insN5010/sv/sm/palmrest.htm#wp1051018).
- 4. Znova namestite tipkovnico (glejte [Ponovna namestitev tipkovnice\)](file:///C:/data/systems/insN5010/sv/sm/keyboard.htm#wp1179994).
- 5. Znova namestite optični pogon (glejte [Ponovna namestitev opti](file:///C:/data/systems/insN5010/sv/sm/optical.htm#wp1052349)čnega pogona).
- 6. Znova namestite pomnilniške module (glejte [Ponovna namestitev pomnilni](file:///C:/data/systems/insN5010/sv/sm/memory.htm#wp1181089)ških modulov).
- 7. Znova namestite pokrov ohišja (glejte [Ponovna namestitev pokrova ohi](file:///C:/data/systems/insN5010/sv/sm/base.htm#wp1217063)šja).
- 8. Znova namestite akumulator (glejte [Ponovna namestitev akumulatorja\)](file:///C:/data/systems/insN5010/sv/sm/removeba.htm#wp1185330).

PREVIDNO: Preden vklopite računalnik, znova namestite vse vijake in se prepričajte, da v notranjosti računalnika ni neuporabljenih vijakov. V<br>nasprotnem primeru lahko poškodujete računalnik.

# <span id="page-8-0"></span> **Modul kamere**

**Priročnik za servisiranje Dell™ Inspiron™ N5010/M5010** 

- [Odstranjevanje modula kamere](#page-8-1)
- **P** Ponovna namestitev modula kan
- OPOZORILO: Pred posegom v notranjost računalnika preberite varnostne informacije, ki so priložene računalniku. Za dodatne informacije o<br>varnem delu obiščite domačo stran za skladnost s predpisi na naslovu www.dell.com/regu
- **PREVIDNO: Popravila na računalniku lahko izvaja le pooblaščeni serviser. Škode zaradi servisiranja, ki ga Dell™ ni pooblastil, garancija ne krije.**
- PREVIDNO: Elektrostatično razelektritev preprečite tako, da se ozemljite s trakom za ozemljitev ali da se občasno dotaknete nepobarvane<br>kovinske površine (na primer priključka na računalniku).
- PREVIDNO: Pred posegom v notranjost računalnika odstranite glavni akumulator (glejte <u>Odstranjevanje akumulatorja</u>), da preprečite poškodbe<br>sistemske plošče.

### <span id="page-8-1"></span>**Odstranjevanje modula kamere**

- 1. Sledite navodilom v [Preden za](file:///C:/data/systems/insN5010/sv/sm/before.htm#wp1435071)čnete.
- 2. Odstranite akumulator (glejte [Odstranjevanje akumulatorja\)](file:///C:/data/systems/insN5010/sv/sm/removeba.htm#wp1185372).
- 3. Odstranite pokrov ohišja (glejte [Odstranitev pokrova ohi](file:///C:/data/systems/insN5010/sv/sm/base.htm#wp1226151)šja).
- 4. Odstranite pomnilniške module (glejte [Odstranjevanje pomnilni](file:///C:/data/systems/insN5010/sv/sm/memory.htm#wp1186694)ških modulov).
- 5. Odstranite optični pogon (glejte [Odstranjevanje opti](file:///C:/data/systems/insN5010/sv/sm/optical.htm#wp1044846)čnega pogona).
- 6. Odstranite tipkovnico (glejte [Odstranjevanje tipkovnice\)](file:///C:/data/systems/insN5010/sv/sm/keyboard.htm#wp1184546).
- 7. Odstranite naslon za dlani (glejte [Odstranjevanje naslona za dlani\)](file:///C:/data/systems/insN5010/sv/sm/palmrest.htm#wp1044787).
- 8. Odstranite sklop zaslona (glejte [Odstranjevanje sklopa zaslona\)](file:///C:/data/systems/insN5010/sv/sm/display.htm#wp1202894).
- 9. Odstranite okvir zaslona (glejte **Odstranjevanje okvirja zaslona**).
- 10. Odstranite ploščo zaslona (glejte [Odstranjevanje plo](file:///C:/data/systems/insN5010/sv/sm/display.htm#wp1202918)šče zaslona).
- 11. Odstranite kovinski trak, s katerim je modul kamere pritrjen na pokrov zaslona.
- 12. Odstranite modul kamere iz zaklepov, s katerimi je pritrjen.
- 13. Modul kamere dvignite s pokrova zaslona.

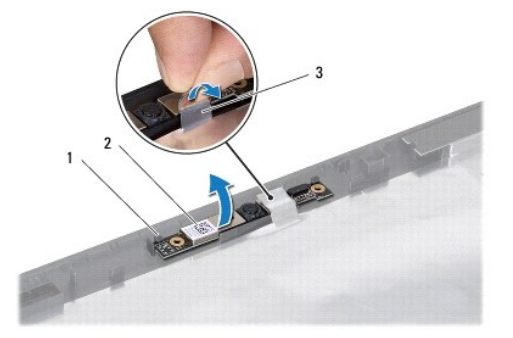

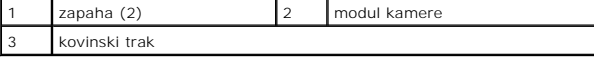

#### <span id="page-9-0"></span>**Ponovna namestitev modula kamere**

- 1. Sledite navodilom v [Preden za](file:///C:/data/systems/insN5010/sv/sm/before.htm#wp1435071)čnete.
- 2. Postavite modul kamere na pokrov zaslona in ga pritiskajte, dokler ni popolnoma nameščen
- 3. Znova namestite kovinski trak, s katerim je modul kamere pritrjen na pokrov zaslona.
- 4. Znova namestite ploščo zaslona (glejte [Ponovna namestitev plo](file:///C:/data/systems/insN5010/sv/sm/display.htm#wp1184142)šče zaslona).
- 5. Znova namestite okvir zaslona (glejte [Ponovna namestitev okvirja zaslona\)](file:///C:/data/systems/insN5010/sv/sm/display.htm#wp1183865).
- 6. Znova namestite sklop zaslona (glejte [Ponovna namestitev sklopa zaslona\)](file:///C:/data/systems/insN5010/sv/sm/display.htm#wp1183623).
- 7. Znova namestite naslon za dlani (glejte [Ponovna namestitev naslona za dlani\)](file:///C:/data/systems/insN5010/sv/sm/palmrest.htm#wp1051018).
- 8. Znova namestite tipkovnico (glejte [Ponovna namestitev tipkovnice\)](file:///C:/data/systems/insN5010/sv/sm/keyboard.htm#wp1179994).
- 9. Znova namestite optični pogon (glejte [Ponovna namestitev opti](file:///C:/data/systems/insN5010/sv/sm/optical.htm#wp1052349)čnega pogona).
- 10. Znova namestite pomnilniške module (glejte [Ponovna namestitev pomnilni](file:///C:/data/systems/insN5010/sv/sm/memory.htm#wp1181089)ških modulov).
- 11. Znova namestite pokrov ohišja (glejte [Ponovna namestitev pokrova ohi](file:///C:/data/systems/insN5010/sv/sm/base.htm#wp1217063)šja).
- 12. Znova namestite akumulator (glejte [Ponovna namestitev akumulatorja\)](file:///C:/data/systems/insN5010/sv/sm/removeba.htm#wp1185330).
- PREVIDNO: Preden vklopite računalnik, znova namestite vse vijake in se prepričajte, da v notranjosti računalnika ni neuporabljenih vijakov. V<br>nasprotnem primeru lahko poškodujete računalnik.

#### <span id="page-10-0"></span> **Plošča bralnika medijske kartice Priročnik za servisiranje Dell™ Inspiron™ N5010/M5010**

- Odstranitev plošč[e bralnika medijske kartice](#page-10-1)
- **P** Ponovna namestitev plošče bralnika medijske
- OPOZORILO: Pred posegom v notranjost računalnika preberite varnostne informacije, ki so priložene računalniku. Za dodatne informacije o<br>varnem delu obiščite domačo stran za skladnost s predpisi na naslovu www.dell.com/regu
- **PREVIDNO: Popravila na računalniku lahko izvaja le pooblaščeni serviser. Škode zaradi servisiranja, ki ga Dell™ ni pooblastil, garancija ne krije.**
- PREVIDNO: Elektrostatično razelektritev preprečite tako, da se ozemljite s trakom za ozemljitev ali da se občasno dotaknete nepobarvane<br>kovinske površine (na primer priključka na računalniku).
- PREVIDNO: Pred posegom v notranjost računalnika odstranite glavni akumulator (glejte <u>Odstranjevanje akumulatorja</u>), da preprečite poškodbe<br>sistemske plošče.

### <span id="page-10-1"></span>**Odstranitev plošče bralnika medijske kartice**

- 1. Sledite navodilom v [Preden za](file:///C:/data/systems/insN5010/sv/sm/before.htm#wp1435071)čnete.
- 2. Odstranite akumulator (glejte [Odstranjevanje akumulatorja\)](file:///C:/data/systems/insN5010/sv/sm/removeba.htm#wp1185372).
- 3. Odstranite pokrov ohišja (glejte [Odstranitev pokrova ohi](file:///C:/data/systems/insN5010/sv/sm/base.htm#wp1226151)šja).
- 4. Odstranite pomnilniške module (glejte [Odstranjevanje pomnilni](file:///C:/data/systems/insN5010/sv/sm/memory.htm#wp1186694)ških modulov).
- 5. Odstranite optični pogon (glejte [Odstranjevanje opti](file:///C:/data/systems/insN5010/sv/sm/optical.htm#wp1044846)čnega pogona).
- 6. Odstranite tipkovnico (glejte [Odstranjevanje tipkovnice\)](file:///C:/data/systems/insN5010/sv/sm/keyboard.htm#wp1184546).
- 7. Odstranite naslon za dlani (glejte [Odstranjevanje naslona za dlani\)](file:///C:/data/systems/insN5010/sv/sm/palmrest.htm#wp1044787).
- 8. Izklopite kabel plošče bralnika medijske kartice iz priključka na sistemski plošči in odstranite kabel iz vodila.
- 9. Dvignite ploščo bralnika medijske kartice iz ohišja računalnika.

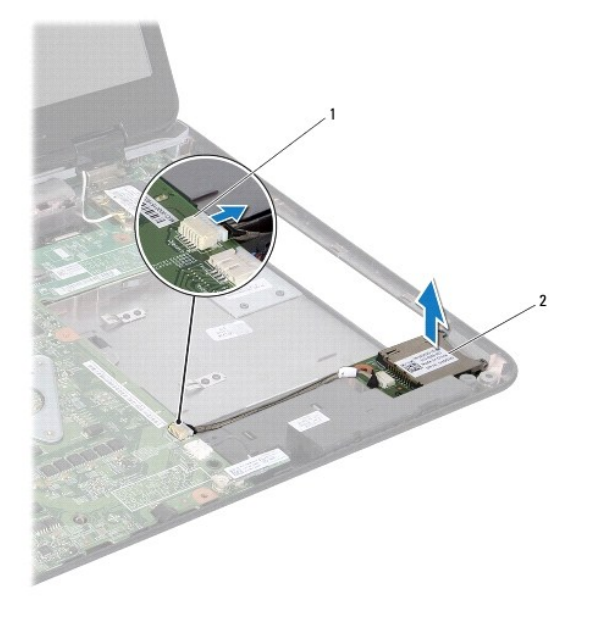

priključek sistemske plošče  $\begin{bmatrix} 2 \\ 2 \end{bmatrix}$  plošča bralnika medijske kartice

# <span id="page-11-0"></span>**Ponovna namestitev plošče bralnika medijske kartice**

- 1. Sledite navodilom v [Preden za](file:///C:/data/systems/insN5010/sv/sm/before.htm#wp1435071)čnete.
- 2. Poravnajte ploščo bralnika medijske kartice z zapahom na ohišju računalnika in jo namestite.
- 3. Kabel plošče bralnika medijske kartice napeljite v vodilo.
- 4. Priklopite kabel plošče bralnika medijske kartice v priključek na sistemski plošči.
- 5. Znova namestite naslon za dlani (glejte [Ponovna namestitev naslona za dlani\)](file:///C:/data/systems/insN5010/sv/sm/palmrest.htm#wp1051018).
- 6. Znova namestite tipkovnico (glejte [Ponovna namestitev tipkovnice\)](file:///C:/data/systems/insN5010/sv/sm/keyboard.htm#wp1179994).
- 7. Znova namestite optični pogon (glejte [Ponovna namestitev opti](file:///C:/data/systems/insN5010/sv/sm/optical.htm#wp1052349)čnega pogona).
- 8. Znova namestite pomnilniške module (glejte [Ponovna namestitev pomnilni](file:///C:/data/systems/insN5010/sv/sm/memory.htm#wp1181089)ških modulov).
- 9. Znova namestite pokrov ohišja (glejte [Ponovna namestitev pokrova ohi](file:///C:/data/systems/insN5010/sv/sm/base.htm#wp1217063)šja).
- 10. Znova namestite akumulator (glejte [Ponovna namestitev akumulatorja\)](file:///C:/data/systems/insN5010/sv/sm/removeba.htm#wp1185330).
- PREVIDNO: Preden vklopite računalnik, znova namestite vse vijake in se prepričajte, da v notranjosti računalnika ni neuporabljenih vijakov. V<br>nasprotnem primeru lahko poškodujete računalnik.

#### <span id="page-12-0"></span> **Gumbna baterija Priročnik za servisiranje Dell™ Inspiron™ N5010/M5010**

- [Odstranitev gumbne baterije](#page-12-1)
- **Ponovna namestitev gumbne baterije**
- OPOZORILO: Pred posegom v notranjost računalnika preberite varnostne informacije, ki so priložene računalniku. Za dodatne informacije o<br>varnem delu obiščite domačo stran za skladnost s predpisi na naslovu www.dell.com/regu
- **PREVIDNO: Popravila na računalniku lahko izvaja le pooblaščeni serviser. Škode zaradi servisiranja, ki ga Dell™ ni pooblastil, garancija ne krije.**
- PREVIDNO: Elektrostatično razelektritev preprečite tako, da se ozemljite s trakom za ozemljitev ali da se občasno dotaknete nepobarvane<br>kovinske površine (na primer priključka na računalniku).
- PREVIDNO: Pred posegom v notranjost računalnika odstranite glavni akumulator (glejte <u>Odstranjevanje akumulatorja</u>), da preprečite poškodbe<br>sistemske plošče.

# <span id="page-12-1"></span>**Odstranitev gumbne baterije**

- 1. Sledite navodilom v [Preden za](file:///C:/data/systems/insN5010/sv/sm/before.htm#wp1435071)čnete.
- 2. Odstranite akumulator (glejte [Odstranjevanje akumulatorja\)](file:///C:/data/systems/insN5010/sv/sm/removeba.htm#wp1185372).
- 3. Sledite navodilom od [korak 3](file:///C:/data/systems/insN5010/sv/sm/sysboard.htm#wp1040839) do [korak 14](file:///C:/data/systems/insN5010/sv/sm/sysboard.htm#wp1037837) v razdelku [Odstranjevanje sistemske plo](file:///C:/data/systems/insN5010/sv/sm/sysboard.htm#wp1032066)šče.
- 4. S plastičnim peresom dvignite gumbno baterijo iz reže na sistemski plošči.

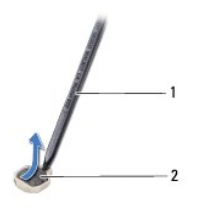

plastično pero 2 gumbna baterija

### <span id="page-12-2"></span>**Ponovna namestitev gumbne baterije**

- 1. Sledite navodilom v [Preden za](file:///C:/data/systems/insN5010/sv/sm/before.htm#wp1435071)čnete.
- 2. Gumbno baterijo držite tako, da bo pozitivna stran obrnjena navzgor.
- 3. Gumbno baterijo potisnite v režo in jo rahlo pritisnite, da se zaskoči.
- 4. Sledite navodilom od [korak 5](file:///C:/data/systems/insN5010/sv/sm/sysboard.htm#wp1037898) do [korak 17](file:///C:/data/systems/insN5010/sv/sm/sysboard.htm#wp1040985) v razdelku [Ponovna namestitev sistemske plo](file:///C:/data/systems/insN5010/sv/sm/sysboard.htm#wp1027497)šče.
- 5. Znova namestite akumulator (glejte [Ponovna namestitev akumulatorja\)](file:///C:/data/systems/insN5010/sv/sm/removeba.htm#wp1185330).

**PREVIDNO: Preden vklopite računalnik, znova namestite vse vijake in se prepričajte, da v notranjosti računalnika ni neuporabljenih vijakov. V nasprotnem primeru lahko poškodujete računalnik.**

#### <span id="page-13-0"></span> **Modul procesorja Priročnik za servisiranje Dell™ Inspiron™ N5010/M5010**

- [Odstranjevanje modula procesorja](#page-13-1)
- **Ponovna namestitev modula proce**
- OPOZORILO: Pred posegom v notranjost računalnika preberite varnostne informacije, ki so priložene računalniku. Za dodatne informacije o<br>varnem delu obiščite domačo stran za skladnost s predpisi na naslovu www.dell.com/regu
- **PREVIDNO: Popravila na računalniku lahko izvaja le pooblaščeni serviser. Škode zaradi servisiranja, ki ga Dell™ ni pooblastil, garancija ne krije.**
- **PREVIDNO: Elektrostatično razelektritev preprečite tako, da se ozemljite s trakom za ozemljitev ali da se občasno dotaknete nepobarvane kovinske površine (na primer priključka na računalniku).**
- PREVIDNO: Pred posegom v notranjost računalnika odstranite glavni akumulator (glejte <u>Odstranjevanje akumulatorja</u>), da preprečite poškodbe<br>sistemske plošče.

### <span id="page-13-1"></span>**Odstranjevanje modula procesorja**

- 1. Sledite navodilom v [Preden za](file:///C:/data/systems/insN5010/sv/sm/before.htm#wp1435071)čnete.
- 2. Odstranite akumulator (glejte [Odstranjevanje akumulatorja\)](file:///C:/data/systems/insN5010/sv/sm/removeba.htm#wp1185372).
- 3. Sledite navodilom od [korak 3](file:///C:/data/systems/insN5010/sv/sm/sysboard.htm#wp1040839) do [korak 14](file:///C:/data/systems/insN5010/sv/sm/sysboard.htm#wp1037837) v razdelku [Odstranjevanje sistemske plo](file:///C:/data/systems/insN5010/sv/sm/sysboard.htm#wp1032066)šče.
- 4. Odstranite toplotni odvod procesorja (glejte [Odstranjevanje toplotnega odvoda procesorja\)](file:///C:/data/systems/insN5010/sv/sm/cpucool.htm#wp1137247).
- PREVIDNO: Za preprečitev neželenega stika med pritrdilnim vijakom podnožja ZIF in procesorjem procesor pri odstranjevanju rahlo pritisnite<br>navzdol, pri tem pa odvijte vijak.
- **PREVIDNO: Pri odvijanju vijakov držite izvijač pravokotno nad procesorjem, da ga ne poškodujete.**
- 5. Podnožje ZIF sprostite z majhnim ploščatim izvijačem. Vrtite vijak podnožja ZIF v nasprotni smeri urnega kazalca, dokler se ne ustavi.

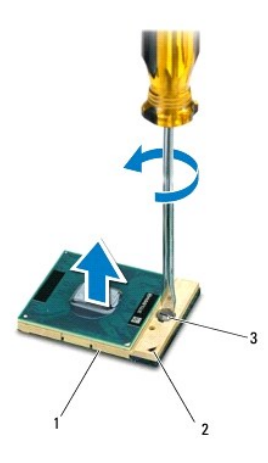

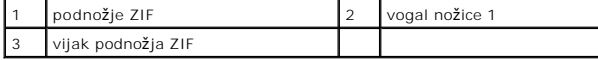

PREVIDNO: Za najučinkovitejše hlajenje procesorja se ne dotikajte območja za odvajanje toplote na sklopu za hlajenje procesorja. Olje na vaši<br>koži lahko zmanjša sposobnost termalnih ploščic za odvajanje toplote.

**PREVIDNO: Ko odstranjujete modul procesorja, ga izvlecite navpično navzgor. Pazite na nožice na modulu procesorja.**

<span id="page-14-1"></span>6. Modul procesorja dvignite iz podnožja ZIF.

### <span id="page-14-0"></span>**Ponovna namestitev modula procesorja**

**OPOMBA:** Če nameščate nov procesor, boste prejeli tudi nov sklop hladilnega telesa s pritrjeno termalno ploščico ali pa novo termalno ploščico z navodili za pravilno namestitev.

- 1. Sledite navodilom v [Preden za](file:///C:/data/systems/insN5010/sv/sm/before.htm#wp1435071)čnete.
- 2. Poravnajte vogal nožice 1 modula procesorja z vogalom nožice 1 podnožja ZIF in nato vstavite modul procesorja.

**OPOMBA:** Vogal nožice 1 modula procesorja ima trikotnik, ki se poravna s trikotnikom na vogalu nožice 1 na podnožju ZIF.

Če je modul procesorja pravilno nameščen, so vsi štirje vogali poravnani na enako višino. Če je en ali več vogalov modula višje od drugih, modul ni pravilno vstavljen.

**PREVIDNO: Pri privijanju vijaka podnožja držite izvijač pravokotno nad modulom procesorja, da ga ne poškodujete.**

- 3. Privijte podnožje ZIF s sukanjem vijaka v smeri urnega kazalca in tako pritrdite modul procesorja na sistemsko ploščo.
- 4. Znova namestite toplotni odvod procesorja (glejte [Ponovna namestitev toplotnega odvoda procesorja\)](file:///C:/data/systems/insN5010/sv/sm/cpucool.htm#wp1122720).
- 5. Sledite navodilom od [korak 5](file:///C:/data/systems/insN5010/sv/sm/sysboard.htm#wp1037898) do [korak 17](file:///C:/data/systems/insN5010/sv/sm/sysboard.htm#wp1040985) v razdelku [Ponovna namestitev sistemske plo](file:///C:/data/systems/insN5010/sv/sm/sysboard.htm#wp1027497)šče.
- 6. Znova namestite akumulator (glejte [Ponovna namestitev akumulatorja\)](file:///C:/data/systems/insN5010/sv/sm/removeba.htm#wp1185330).

**PREVIDNO: Preden vklopite računalnik, znova namestite vse vijake in se prepričajte, da v notranjosti računalnika ni neuporabljenih vijakov. V nasprotnem primeru lahko poškodujete računalnik.**

#### <span id="page-15-0"></span> **Toplotni odvod procesorja Priročnik za servisiranje Dell™ Inspiron™ N5010/M5010**

- [Odstranjevanje toplotnega odvoda procesorja](#page-15-1)
- na namestitev toplotnega odv

OPOZORILO: Pred posegom v notranjost računalnika preberite varnostne informacije, ki so priložene računalniku. Za dodatne informacije o<br>varnem delu obiščite domačo stran za skladnost s predpisi na naslovu www.dell.com/regu

**OPOZORILO: Če toplotni odvod procesorja iz računalnika odstranjujete, ko je še vroč, se ne dotikajte kovinskega ohišja toplotnega odvoda.** 

**PREVIDNO: Popravila na računalniku lahko izvaja le pooblaščeni serviser. Škode zaradi servisiranja, ki ga Dell™ ni pooblastil, garancija ne krije.**

PREVIDNO: Elektrostatično razelektritev preprečite tako, da se ozemljite s trakom za ozemljitev ali da se občasno dotaknete nepobarvane<br>kovinske površine (na primer priključka na računalniku).

**PREVIDNO: Pred posegom v notranjost računalnika odstranite glavni akumulator (glejte [Odstranjevanje akumulatorja](file:///C:/data/systems/insN5010/sv/sm/removeba.htm#wp1185372)), da preprečite poškodbe sistemske plošče.**

# <span id="page-15-1"></span>**Odstranjevanje toplotnega odvoda procesorja**

- 1. Sledite navodilom v [Preden za](file:///C:/data/systems/insN5010/sv/sm/before.htm#wp1435071)čnete.
- 2. Odstranite akumulator (glejte [Odstranjevanje akumulatorja\)](file:///C:/data/systems/insN5010/sv/sm/removeba.htm#wp1185372).
- 3. Sledite navodilom od [korak 3](file:///C:/data/systems/insN5010/sv/sm/sysboard.htm#wp1040839) do [korak 14](file:///C:/data/systems/insN5010/sv/sm/sysboard.htm#wp1037837) v razdelku [Odstranjevanje sistemske plo](file:///C:/data/systems/insN5010/sv/sm/sysboard.htm#wp1032066)šče.
- 4. Odklopite kabel ventilatorja iz priključka na sistemski plošči.
- 5. Po vrsti (kot je prikazano na hladilnem telesu procesorja) odvijte štiri vijake za pritrditev, s katerimi je toplotni odvod procesorja pritrjen na sistemsko ploščo.

**OPOMBA:** Videz in število vijakov na toplotnem odvodu procesorja se lahko razlikujeta odvisno od modela računalnika.

6. Toplotni odvod procesorja dvignite s sistemske plošče.

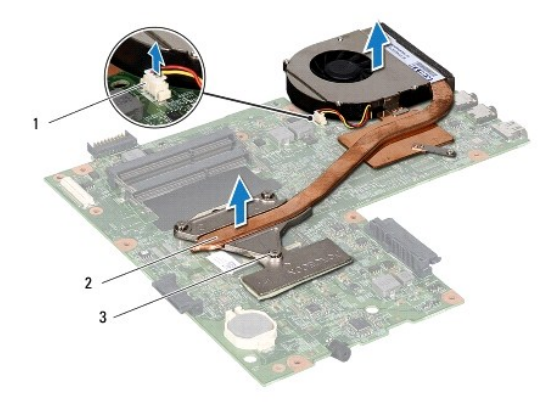

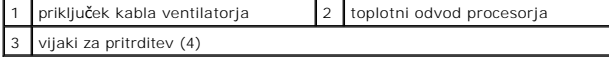

# <span id="page-15-2"></span>**Ponovna namestitev toplotnega odvoda procesorja**

*OPOMBA*: Ta postopek predpostavlja, da ste že odstranili toplotni odvod procesorja in ste pripravljeni, da ga znova namestite.

1. Sledite navodilom v [Preden za](file:///C:/data/systems/insN5010/sv/sm/before.htm#wp1435071)čnete.

- 2. Toplotni odvod procesorja postavite na sistemsko ploščo.
- 3. Štiri vijake za pritrditev na toplotnem odvodu procesorja poravnajte z luknjami za vijake na sistemski plošči in jih privijte po vrstnem redu (označeno na toplotnem odvodu procesorja).

**OPOMBA:** Videz in število vijakov na toplotnem odvodu procesorja se lahko razlikujeta odvisno od modela računalnika.

- 4. Povežite kabel ventilatorja s priključkom na sistemski plošči.
- 5. Sledite navodilom od [korak 5](file:///C:/data/systems/insN5010/sv/sm/sysboard.htm#wp1037898) do [korak 17](file:///C:/data/systems/insN5010/sv/sm/sysboard.htm#wp1040985) v razdelku [Ponovna namestitev sistemske plo](file:///C:/data/systems/insN5010/sv/sm/sysboard.htm#wp1027497)šče.
- 6. Znova namestite akumulator (glejte [Ponovna namestitev akumulatorja\)](file:///C:/data/systems/insN5010/sv/sm/removeba.htm#wp1185330).

PREVIDNO: Preden vklopite računalnik, znova namestite vse vijake in se prepričajte, da v notranjosti računalnika ni neuporabljenih vijakov. V<br>nasprotnem primeru lahko poškodujete računalnik.

#### <span id="page-17-0"></span> **Zaslon**

**Priročnik za servisiranje Dell™ Inspiron™ N5010/M5010** 

- Sklop zaslona
- O Okvir zaslona
- **Plošča zaslona**
- OPOZORILO: Pred posegom v notranjost računalnika preberite varnostne informacije, ki so priložene računalniku. Za dodatne informacije o<br>varnem delu obiščite domačo stran za skladnost s predpisi na naslovu www.dell.com/regu
- **PREVIDNO: Popravila na računalniku lahko izvaja le pooblaščeni serviser. Škode zaradi servisiranja, ki ga Dell™ ni pooblastil, garancija ne krije.**
- PREVIDNO: Elektrostatično razelektritev preprečite tako, da se ozemljite s trakom za ozemljitev ali da se občasno dotaknete nepobarvane<br>kovinske površine (na primer priključka na računalniku).
- PREVIDNO: Pred posegom v notranjost računalnika odstranite glavni akumulator (glejte <u>Odstranjevanje akumulatorja</u>), da preprečite poškodbe<br>sistemske plošče.

#### <span id="page-17-1"></span>**Sklop zaslona**

#### <span id="page-17-2"></span>**Odstranjevanje sklopa zaslona**

- 1. Sledite navodilom v [Preden za](file:///C:/data/systems/insN5010/sv/sm/before.htm#wp1435071)čnete.
- 2. Odstranite akumulator (glejte [Odstranjevanje akumulatorja\)](file:///C:/data/systems/insN5010/sv/sm/removeba.htm#wp1185372).
- 3. Odstranite pokrov ohišja (glejte [Odstranitev pokrova ohi](file:///C:/data/systems/insN5010/sv/sm/base.htm#wp1226151)šja).
- 4. Odstranite pomnilniške module (glejte [Odstranjevanje pomnilni](file:///C:/data/systems/insN5010/sv/sm/memory.htm#wp1186694)ških modulov).
- 5. Odstranite optični pogon (glejte **[Odstranjevanje opti](file:///C:/data/systems/insN5010/sv/sm/optical.htm#wp1044846)čnega pogona**).
- 6. Odstranite tipkovnico (glejte [Odstranjevanje tipkovnice\)](file:///C:/data/systems/insN5010/sv/sm/keyboard.htm#wp1184546).
- 7. Odstranite naslon za dlani (glejte [Odstranjevanje naslona za dlani\)](file:///C:/data/systems/insN5010/sv/sm/palmrest.htm#wp1044787).
- 8. Obrnite računalnik in odstranite dva vijaka.

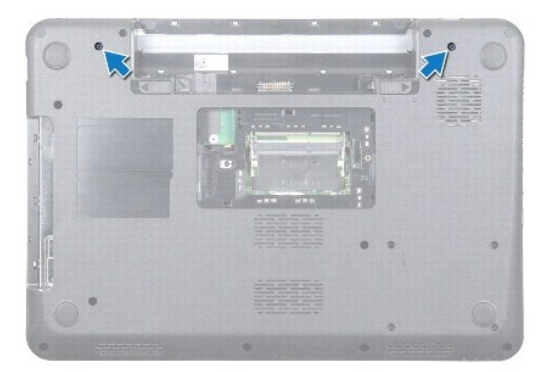

- 9. Odklopite antenska kabla s kartice Mini-Card.
- 10. Odklopite kabel zaslona iz priključka na sistemski plošči in ga odstranite iz vodila.
- 11. Odstranite štiri vijake (po dva na vsako stran), s katerimi je sklop zaslona pritrjen na ohišje računalnika.
- 12. Dvignite in odstranite sklop zaslona z ohišja računalnika.

<span id="page-18-0"></span>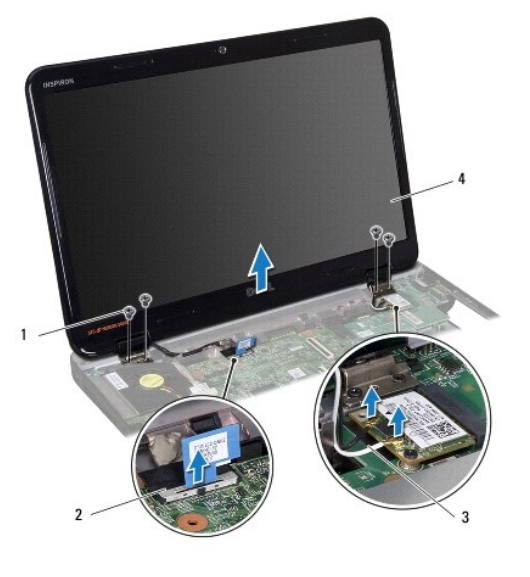

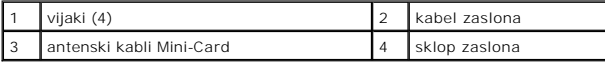

### <span id="page-18-2"></span>**Ponovna namestitev sklopa zaslona**

- 1. Sledite navodilom v [Preden za](file:///C:/data/systems/insN5010/sv/sm/before.htm#wp1435071)čnete.
- 2. Namestite sklop zaslona na položaj in znova namestite štiri vijake (po dva na vsaki strani), s katerimi je sklop zaslona pritrjen na ohišje računalnika.
- 3. Kabel zaslona napeljite v vodilo in ga povežite s priključkom na sistemski plošči.
- 4. Povežite antenske kable kartice Mini-Card s priključki na kartici Mini- Card.
- 5. Obrnite računalnik in znova privijte dva vijaka na spodnjem delu računalnika.
- 6. Znova namestite naslon za dlani (glejte [Ponovna namestitev naslona za dlani\)](file:///C:/data/systems/insN5010/sv/sm/palmrest.htm#wp1051018).
- 7. Znova namestite tipkovnico (glejte [Ponovna namestitev tipkovnice\)](file:///C:/data/systems/insN5010/sv/sm/keyboard.htm#wp1179994).
- 8. Znova namestite optični pogon (glejte [Ponovna namestitev opti](file:///C:/data/systems/insN5010/sv/sm/optical.htm#wp1052349)čnega pogona).
- 9. Znova namestite pomnilniške module (glejte [Ponovna namestitev pomnilni](file:///C:/data/systems/insN5010/sv/sm/memory.htm#wp1181089)ških modulov).
- 10. Znova namestite pokrov ohišja (glejte [Ponovna namestitev pokrova ohi](file:///C:/data/systems/insN5010/sv/sm/base.htm#wp1217063)šja).
- 11. Znova namestite akumulator (glejte [Ponovna namestitev akumulatorja\)](file:///C:/data/systems/insN5010/sv/sm/removeba.htm#wp1185330).

PREVIDNO: Preden vklopite računalnik, znova namestite vse vijake in se prepričajte, da v notranjosti računalnika ni neuporabljenih vijakov. V<br>nasprotnem primeru lahko poškodujete računalnik.

### <span id="page-18-1"></span>**Okvir zaslona**

### <span id="page-18-3"></span>**Odstranjevanje okvirja zaslona**

**PREVIDNO: Okvir zaslona je izjemno krhek. Pri odstranjevanju bodite previdni, da ga ne poškodujete.**

1. Sledite navodilom v [Preden za](file:///C:/data/systems/insN5010/sv/sm/before.htm#wp1435071)čnete.

- <span id="page-19-0"></span>2. Odstranite sklop zaslona (glejte [Odstranjevanje sklopa zaslona\)](#page-17-2).
- 3. S prsti pazljivo privzdignite notranji rob okvirja zaslona.
- 4. Odstranite okvir zaslona.

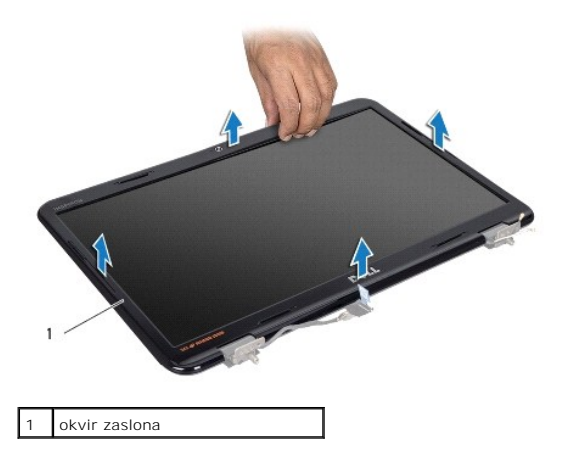

### <span id="page-19-2"></span>**Ponovna namestitev okvirja zaslona**

- 1. Sledite navodilom v [Preden za](file:///C:/data/systems/insN5010/sv/sm/before.htm#wp1435071)čnete.
- 2. Poravnajte okvir zaslona s ploščo zaslona in ga nežno potisnite, da se zaskoči.
- 3. Znova namestite sklop zaslona (glejte [Ponovna namestitev sklopa zaslona\)](#page-18-2).

# <span id="page-19-1"></span>**Plošča zaslona**

# **Odstranjevanje plošče zaslona**

- 1. Sledite navodilom v [Preden za](file:///C:/data/systems/insN5010/sv/sm/before.htm#wp1435071)čnete.
- 2. Odstranite sklop zaslona (glejte [Odstranjevanje sklopa zaslona\)](#page-17-2).
- 3. Odstranite okvir zaslona (glejte [Odstranjevanje okvirja zaslona\)](#page-18-3).
- 4. Odklopite kabel kamere iz priključka na modulu kamere.
- 5. Odstranite osem vijakov, s katerimi je plošča zaslona pritrjena na pokrov zaslona.

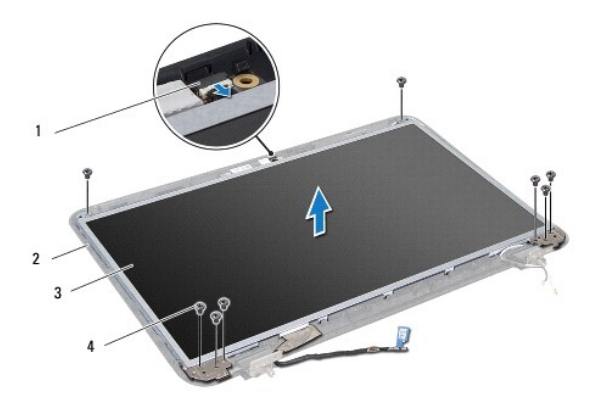

<span id="page-20-0"></span>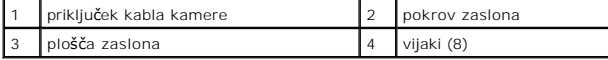

- 6. Dvignite ploščo zaslona s pokrova zaslona.
- 7. Obrnite ploščo zaslona in jo položite na čisto površino.
- 8. Dvignite trak, s katerim je kabel zaslona pritrjen na priključek plošče zaslona, in odklopite kabel zaslona.
- 9. Odstranite kabel kamere s hrbtne strani plošče zaslona.

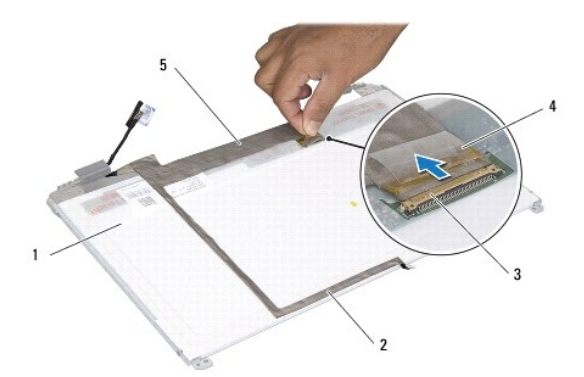

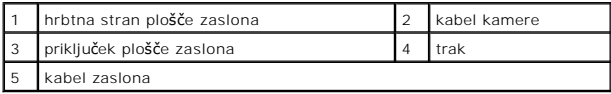

10. Odstranite štiri vijake (dva na vsaki strani), ki pritrjujejo nosilce plošče zaslona na ploščo.

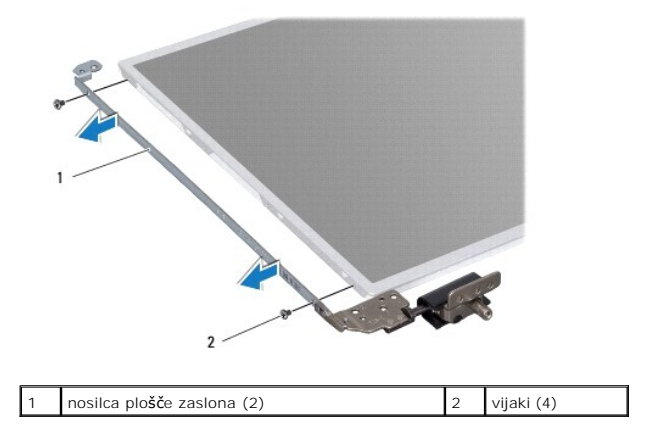

### **Ponovna namestitev plošče zaslona**

- 1. Sledite navodilom v [Preden za](file:///C:/data/systems/insN5010/sv/sm/before.htm#wp1435071)čnete.
- 2. Znova namestite štiri vijake (dva na vsaki strani), ki pritrjujejo nosilce plošče zaslona na ploščo.
- 3. Povežite kabel zaslona s priključkom plošče zaslona in ga pritrdite s trakom.
- 4. S trakom pritrdite kabel kamere na hrbtno stran plošče zaslona.
- 5. Postavite ploščo zaslona na pokrov zaslona in povežite kabel kamere s priključkom na modulu kamere.
- 6. Poravnajte luknji za vijaka na plošči zaslona z luknjama na pokrovu zaslona.
- 7. Namestite osem vijakov, s katerimi je plošča zaslona pritrjena na pokrov zaslona.
- 8. Znova namestite okvir zaslona (glejte [Ponovna namestitev okvirja zaslona\)](#page-19-2).
- 9. Znova namestite sklop zaslona (glejte [Ponovna namestitev sklopa zaslona\)](#page-18-2).

PREVIDNO: Preden vklopite računalnik, znova namestite vse vijake in se prepričajte, da v notranjosti računalnika ni neuporabljenih vijakov. V<br>nasprotnem primeru lahko poškodujete računalnik.

### <span id="page-22-0"></span> **Trdi disk**

**Priročnik za servisiranje Dell™ Inspiron™ N5010/M5010** 

- [Odstranjevanje trdega diska](#page-22-1)
- **P** Ponovna namestitev trdega
- OPOZORILO: Pred posegom v notranjost računalnika preberite varnostne informacije, ki so priložene računalniku. Za dodatne informacije o<br>varnem delu obiščite domačo stran za skladnost s predpisi na naslovu www.dell.com/regu
- **OPOZORILO: Če odstranite trdi disk iz računalnika, ko je pogon vroč, se ne dotikajte kovinskega ohišja trdega diska.**
- **PREVIDNO: Popravila na računalniku lahko izvaja le pooblaščeni serviser. Škode zaradi servisiranja, ki ga Dell™ ni pooblastil, garancija ne krije.**
- PREVIDNO: Pred odstranjevanjem trdega diska izklopite računalnik (glejte <u>[Izklop ra](file:///C:/data/systems/insN5010/sv/sm/before.htm#wp1435089)čunalnika</u>), da preprečite izgubo podatkov. Ce je računalnik<br>vklopljen ali v stanju pripravljenosti, ne odstranjujte trdega diska.
- **PREVIDNO: Elektrostatično razelektritev preprečite tako, da se ozemljite s trakom za ozemljitev ali da se občasno dotaknete nepobarvane kovinske površine (na primer priključka na računalniku).**
- **PREVIDNO: Trdi diski so zelo krhki. Pri ravnanju s trdim diskom bodite pazljivi.**
- **PREVIDNO: Pred posegom v notranjost računalnika odstranite glavni akumulator (glejte [Odstranjevanje akumulatorja](file:///C:/data/systems/insN5010/sv/sm/removeba.htm#wp1185372)), da preprečite poškodbe sistemske plošče.**
- **OPOMBA:** Dell ne jamči za združljivost in ne ponuja podpore za trde diske drugih proizvajalcev.

**OPOMBA:** Če nameščate trdi disk drugega proizvajalca, morate na nov trdi disk namestiti operacijski sistem, gonilnike in pripomočke (glejte *tehnološka navodila Dell*).

# <span id="page-22-1"></span>**Odstranjevanje trdega diska**

- 1. Sledite navodilom v [Preden za](file:///C:/data/systems/insN5010/sv/sm/before.htm#wp1435071)čnete.
- 2. Odstranite akumulator (glejte [Odstranjevanje akumulatorja\)](file:///C:/data/systems/insN5010/sv/sm/removeba.htm#wp1185372).
- 3. Odstranite pokrov ohišja (glejte [Odstranitev pokrova ohi](file:///C:/data/systems/insN5010/sv/sm/base.htm#wp1226151)šja).
- 4. Odstranite pomnilniške module (glejte [Odstranjevanje pomnilni](file:///C:/data/systems/insN5010/sv/sm/memory.htm#wp1186694)ških modulov).
- 5. Odstranite optični pogon (glejte [Odstranjevanje opti](file:///C:/data/systems/insN5010/sv/sm/optical.htm#wp1044846)čnega pogona).
- 6. Odstranite tipkovnico (glejte [Odstranjevanje tipkovnice\)](file:///C:/data/systems/insN5010/sv/sm/keyboard.htm#wp1184546).
- 7. Odstranite naslon za dlani (glejte [Odstranjevanje naslona za dlani\)](file:///C:/data/systems/insN5010/sv/sm/palmrest.htm#wp1044787).

PREVIDNO: Ko trdi disk ni vstavljen v računalnik, ga shranite v protistatično embalažo (glejte razdelek »Zaščita pred elektrostatično<br>izpraznitvijo« v varnostnih navodilih, ki so bila priložena računalniku).

8. Odstranite štiri vijake, s katerimi je pritrjen sklop trdega diska.

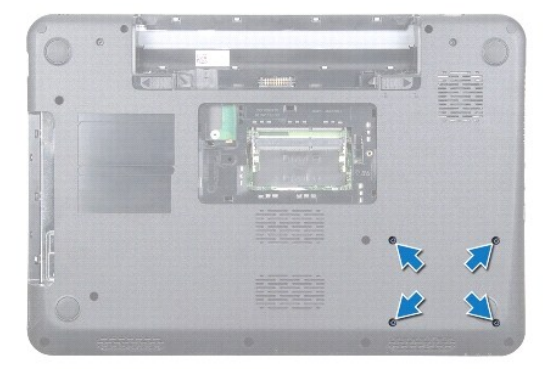

<span id="page-23-1"></span>9. Obrnite računalnik in dvignite sklop trdega diska iz ležišča, da ga izklopite iz priključka na sistemski plošči.

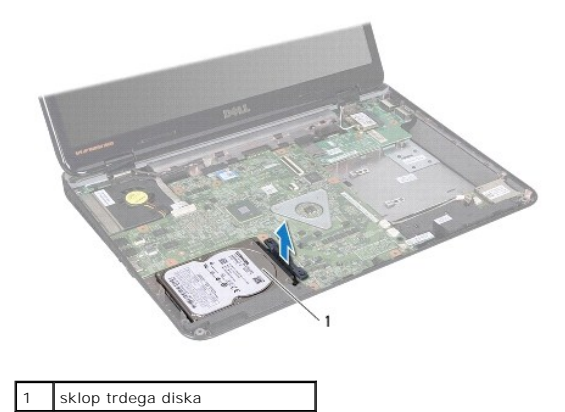

10. Povlecite vmesnik, da ga snamete s trdega diska.

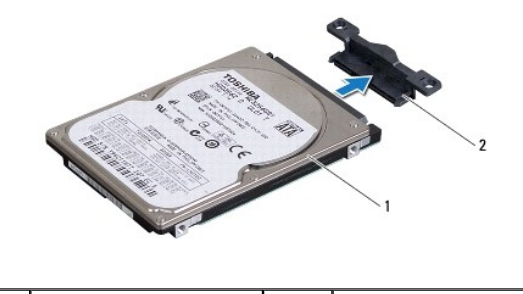

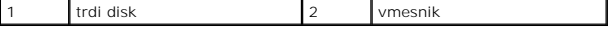

# <span id="page-23-0"></span>**Ponovna namestitev trdega diska**

- 1. Sledite navodilom v [Preden za](file:///C:/data/systems/insN5010/sv/sm/before.htm#wp1435071)čnete.
- 2. Odstranite novi disk iz embalaže. Shranite originalno embalažo za shranjevanje ali pošiljanje trdega diska.
- 3. Priključite vmesnik na trdi disk.
- 4. Poravnajte sklop trdega diska s priključkom na sistemski plošči in potiskajte sklop trdega diska v ležišče, dokler ni popolnoma nameščen.
- 5. Obrnite računalnik in znova privijte štiri vijake, s katerimi je pritrjen sklop trdega diska.
- 6. Znova namestite naslon za dlani (glejte [Ponovna namestitev naslona za dlani\)](file:///C:/data/systems/insN5010/sv/sm/palmrest.htm#wp1051018).
- 7. Znova namestite tipkovnico (glejte [Ponovna namestitev tipkovnice\)](file:///C:/data/systems/insN5010/sv/sm/keyboard.htm#wp1179994).
- 8. Znova namestite optični pogon (glejte [Ponovna namestitev opti](file:///C:/data/systems/insN5010/sv/sm/optical.htm#wp1052349)čnega pogona).
- 9. Znova namestite pomnilniške module (glejte [Ponovna namestitev pomnilni](file:///C:/data/systems/insN5010/sv/sm/memory.htm#wp1181089)ških modulov).
- 10. Znova namestite pokrov ohišja (glejte [Ponovna namestitev pokrova ohi](file:///C:/data/systems/insN5010/sv/sm/base.htm#wp1217063)šja).
- 11. Znova namestite akumulator (glejte [Ponovna namestitev akumulatorja\)](file:///C:/data/systems/insN5010/sv/sm/removeba.htm#wp1185330).
- PREVIDNO: Preden vklopite računalnik, znova namestite vse vijake in se prepričajte, da v notranjosti računalnika ni neuporabljenih vijakov. V<br>nasprotnem primeru lahko poškodujete računalnik.
- 12. Če je treba, namestite operacijski sistem za računalnik. Glejte »Obnovitev operacijskega sistema« v *namestitvenem priročniku*.

13. Če je treba, namestite gonilnike in pripomočke za računalnik. Za več informacij glejte *tehnološka navodila Dell*.

### <span id="page-25-0"></span> **Plošča V/I**

**Priročnik za servisiranje Dell™ Inspiron™ N5010/M5010** 

- [Odstranjevanje plo](#page-25-1)šče V/I
- **[Ponovna namestitev plo](#page-25-2)šče V/I**
- OPOZORILO: Pred posegom v notranjost računalnika preberite varnostne informacije, ki so priložene računalniku. Za dodatne informacije o<br>varnem delu obiščite domačo stran za skladnost s predpisi na naslovu www.dell.com/regu
- **PREVIDNO: Popravila na računalniku lahko izvaja le pooblaščeni serviser. Škode zaradi servisiranja, ki ga Dell™ ni pooblastil, garancija ne krije.**
- PREVIDNO: Elektrostatično razelektritev preprečite tako, da se ozemljite s trakom za ozemljitev ali da se občasno dotaknete nepobarvane<br>kovinske površine (na primer priključka na računalniku).
- PREVIDNO: Pred posegom v notranjost računalnika odstranite glavni akumulator (glejte <u>Odstranjevanje akumulatorja</u>), da preprečite poškodbe<br>sistemske plošče.

### <span id="page-25-1"></span>**Odstranjevanje plošče V/I**

- 1. Sledite navodilom v [Preden za](file:///C:/data/systems/insN5010/sv/sm/before.htm#wp1435071)čnete.
- 2. Odstranite akumulator (glejte [Odstranjevanje akumulatorja\)](file:///C:/data/systems/insN5010/sv/sm/removeba.htm#wp1185372).
- 3. Sledite navodilom od [korak 3](file:///C:/data/systems/insN5010/sv/sm/sysboard.htm#wp1040839) do [korak 13](file:///C:/data/systems/insN5010/sv/sm/sysboard.htm#wp1041335) v razdelku [Odstranjevanje sistemske plo](file:///C:/data/systems/insN5010/sv/sm/sysboard.htm#wp1032066)šče.
- 4. [Odstranjevanje srednjega pokrova](file:///C:/data/systems/insN5010/sv/sm/middlecv.htm#wp1188834) Odstranite srednji pokrov (glejte).
- 5. Odstranite ploščo V/I iz zapaha na ohišju računalnika.
- 6. Dvignite ploščo V/I z ohišja računalnika.

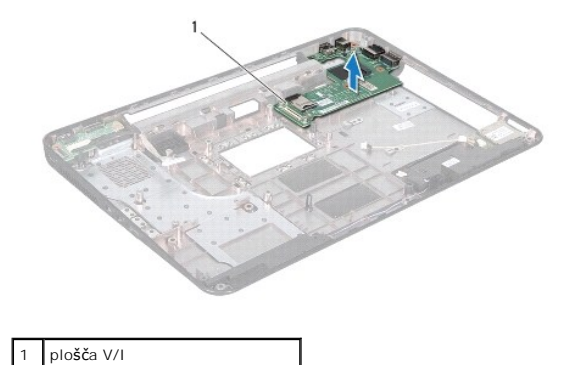

<span id="page-25-2"></span>**Ponovna namestitev plošče V/I** 

- 1. Sledite navodilom v [Preden za](file:///C:/data/systems/insN5010/sv/sm/before.htm#wp1435071)čnete.
- 2. Poravnajte priključke na plošči V/I z režami na ohišju računalnika in pritiskajte ploščo V/I, dokler ni popolnoma nameščena.
- 3. Znova namestite srednji pokrov (glejte [Ponovna namestitev srednjega pokrova\)](file:///C:/data/systems/insN5010/sv/sm/middlecv.htm#wp1189306)
- 4. Sledite navodilom od [korak 6](file:///C:/data/systems/insN5010/sv/sm/sysboard.htm#wp1039655) do [korak 17](file:///C:/data/systems/insN5010/sv/sm/sysboard.htm#wp1040985) v razdelku [Ponovna namestitev sistemske plo](file:///C:/data/systems/insN5010/sv/sm/sysboard.htm#wp1027497)šče.
- 5. Znova namestite akumulator (glejte [Ponovna namestitev akumulatorja\)](file:///C:/data/systems/insN5010/sv/sm/removeba.htm#wp1185330).
- **PREVIDNO: Preden vklopite računalnik, znova namestite vse vijake in se prepričajte, da v notranjosti računalnika ni neuporabljenih vijakov. V nasprotnem primeru lahko poškodujete računalnik.**

#### <span id="page-27-0"></span> **Tipkovnica**

**Priročnik za servisiranje Dell™ Inspiron™ N5010/M5010** 

- [Odstranjevanje tipkovnice](#page-27-1)
- **P** Ponovna namestitev tipkov

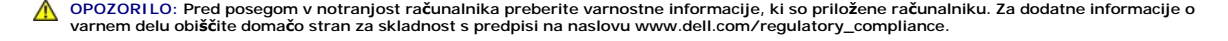

- **PREVIDNO: Popravila na računalniku lahko izvaja le pooblaščeni serviser. Škode zaradi servisiranja, ki ga Dell™ ni pooblastil, garancija ne krije.**
- PREVIDNO: Elektrostatično razelektritev preprečite tako, da se ozemljite s trakom za ozemljitev ali da se občasno dotaknete nepobarvane<br>kovinske površine (na primer priključka na računalniku).
- PREVIDNO: Pred posegom v notranjost računalnika odstranite glavni akumulator (glejte <u>Odstranjevanje akumulatorja</u>), da preprečite poškodbe<br>sistemske plošče.

### <span id="page-27-1"></span>**Odstranjevanje tipkovnice**

- 1. Sledite navodilom v [Preden za](file:///C:/data/systems/insN5010/sv/sm/before.htm#wp1435071)čnete.
- 2. Odstranite akumulator (glejte [Odstranjevanje akumulatorja\)](file:///C:/data/systems/insN5010/sv/sm/removeba.htm#wp1185372).
- 3. Odstranite pokrov ohišja (glejte [Odstranitev pokrova ohi](file:///C:/data/systems/insN5010/sv/sm/base.htm#wp1226151)šja).
- 4. Odstranite vijak, s katerim je tipkovnica pritrjena na ohišje računalnika.

**OPOMBA:** Nekateri računalniki morda nimajo vijaka, s katerim je tipkovnica pritrjena na ohišje računalnika.

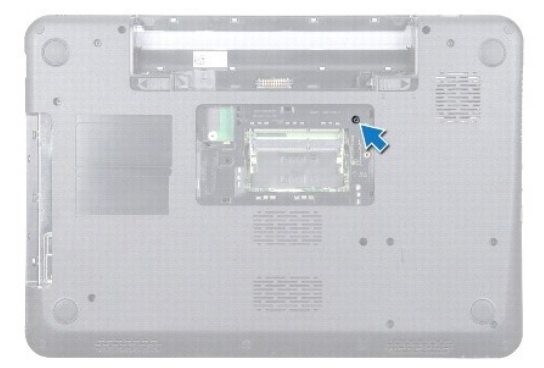

5. Obrnite računalnik in odprite zaslon, kolikor je mogoče.

**PREVIDNO: Tipke na tipkovnici so krhke, hitro se snamejo, ponovna namestitev pa je dolgotrajna. Pri odstranjevanju tipkovnice in ravnanju z njo bodite pazljivi.**

- 6. Pritisnite tipkovnico in jo potisnite proti dnu, kolikor je mogoče.
- 7. Med tipkovnico in naslon za dlani vstavite plastično pero ter potisnite in dvignite tipkovnico, da jo odstranite z jezičkov na naslonu za dlani.

<span id="page-28-0"></span>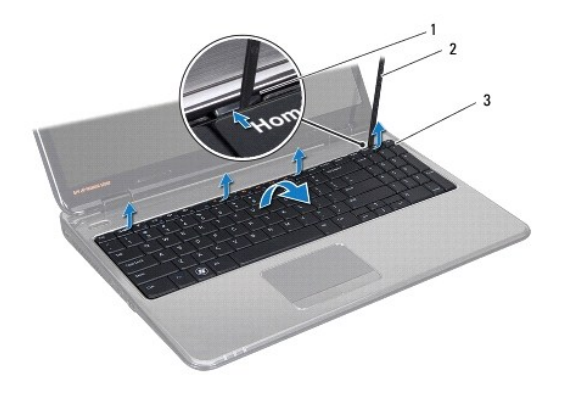

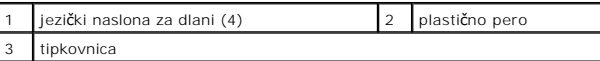

8. Tipkovnico dvignite in nato potisnite šest jezičkov na spodnji strani tipkovnice iz rež na naslonu za dlani.

- 9. Tipkovnico obrnite, pri tem pa pazite, da je ne vlečete premočno.
- 10. Dvignite zapah priključka, nato pa povlecite pritrdilno zanko, da kabel tipkovnice odklopite iz priključka na sistemski plošči.
- 11. Tipkovnico dvignite z računalnika.

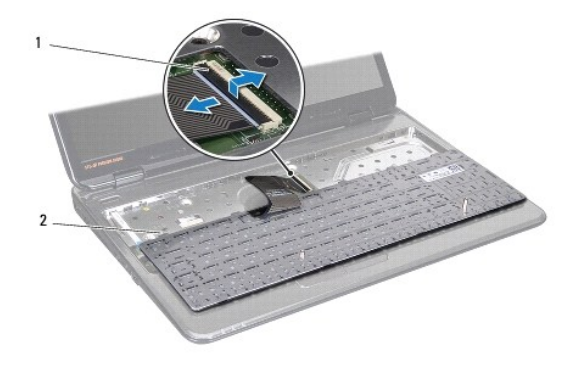

zapah priključka  $\begin{vmatrix} 2 & \end{vmatrix}$ jezički tipkovnice (6)

# <span id="page-28-1"></span>**Ponovna namestitev tipkovnice**

- 1. Sledite navodilom v [Preden za](file:///C:/data/systems/insN5010/sv/sm/before.htm#wp1435071)čnete.
- 2. Kabel tipkovnice potisnite v priključek na sistemski plošči, nato pa zapah priključka pritisnite navzdol, da pritrdite kabel.
- 3. Šest jezičkov na spodnjem delu tipkovnice potisnite v reže na naslonu za dlani.
- 4. Nežno pritisnite robove tipkovnice, da jo pritrdite pod zatiče na naslonu za dlani in nato tipkovnico potisnite navzgor.
- 5. Znova namestite vijak, s katerim je tipkovnica pritrjena na ohišje računalnika.

**OPOMBA:** Nekateri računalniki morda nimajo vijaka, s katerim je tipkovnica pritrjena na ohišje računalnika.

- 6. Znova namestite pokrov ohišja (glejte [Ponovna namestitev pokrova ohi](file:///C:/data/systems/insN5010/sv/sm/base.htm#wp1217063)šja).
- 7. Znova namestite akumulator (glejte [Ponovna namestitev akumulatorja\)](file:///C:/data/systems/insN5010/sv/sm/removeba.htm#wp1185330).

PREVIDNO: Preden vklopite računalnik, znova namestite vse vijake in se prepričajte, da v notranjosti računalnika ni neuporabljenih vijakov. V<br>nasprotnem primeru lahko poškodujete računalnik.

# <span id="page-30-0"></span> **Pomnilniški moduli**

### **Priročnik za servisiranje Dell™ Inspiron™ N5010/M5010**

- [Odstranjevanje pomnilni](#page-30-1)ških modulov
- **[Ponovna namestitev pomnilni](#page-30-2)ških modulov**
- OPOZORILO: Pred posegom v notranjost računalnika preberite varnostne informacije, ki so priložene računalniku. Za dodatne informacije o<br>varnem delu obiščite domačo stran za skladnost s predpisi na naslovu www.dell.com/regu
- **PREVIDNO: Popravila na računalniku lahko izvaja le pooblaščeni serviser. Škode zaradi servisiranja, ki ga Dell™ ni pooblastil, garancija ne krije.**
- **PREVIDNO: Elektrostatično razelektritev preprečite tako, da se ozemljite s trakom za ozemljitev ali da se občasno dotaknete nepobarvane kovinske površine (na primer priključka na računalniku).**
- PREVIDNO: Pred posegom v notranjost računalnika odstranite glavni akumulator (glejte <u>Odstranjevanje akumulatorja</u>), da preprečite poškodbe<br>sistemske plošče.

Količino pomnilnika v svojem računalniku lahko povečate z namestitvijo dodatnih pomnilniških modulov na sistemsko ploščo. Za informacije o vrsti pomnilnika, ki<br>ga podpira vaš računalnik, si oglejte »Specifikacije« v *Names* 

**OPOMBA:** Pomnilniške module, kupljene pri družbi Dell™, krije računalniška garancija.

Računalnik ima dva priključka SO-DIMM z možnostjo uporabniškega dostopa, ki sta označena z DIMM A in DIMM B, do njiju pa lahko dostopate s spodnjega dela računalnika.

### <span id="page-30-1"></span>**Odstranjevanje pomnilniških modulov**

- 1. Sledite navodilom v [Preden za](file:///C:/data/systems/insN5010/sv/sm/before.htm#wp1435071)čnete.
- 2. Odstranite akumulator (glejte **Odstranjevanje akumulatorja**).
- 3. Odstranite pokrov ohišja (glejte [Odstranitev pokrova ohi](file:///C:/data/systems/insN5010/sv/sm/base.htm#wp1226151)šja).

**PREVIDNO: Pri razširjanju pritrdilnih sponk pomnilniškega modula ne uporabljajte orodja, da ne poškodujete priključka pomnilniškega modula.**

- 4. S prsti pazljivo razširite pritrdilne sponke na obeh straneh priključka pomnilniškega modula, dokler pomnilniški modul ne izskoči.
- 5. Pomnilniški modul odklopite s priključka za pomnilniški modul.

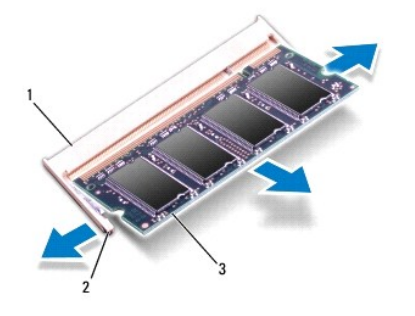

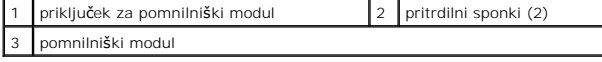

#### <span id="page-30-2"></span>**Ponovna namestitev pomnilniških modulov**

PREVIDNO: **C**e želite namestiti pomnilniške module v dva priključka, namestite pomnilniški modul v priključek z oznako »DIMMA« pred<br>namestitvijo modula v priključek z oznako »DIMMB«.

- 1. Sledite navodilom v [Preden za](file:///C:/data/systems/insN5010/sv/sm/before.htm#wp1435071)čnete.
- 2. Poravnajte zarezo v pomnilniškem modulu z jezičkom v priključku pomnilniškega modula.

*OPOMBA:* Če pomnilniški modul ni pravilno nameščen, se računalnik morda ne bo zagnal.

3. Pomnilniški modul trdno potisnite v priključek pod kotom 45 stopinj in ga pritisnite navzdol, dokler se ne zaskoči. Če ne slišite klika, odstranite pomnilniški modul in ga znova namestite.

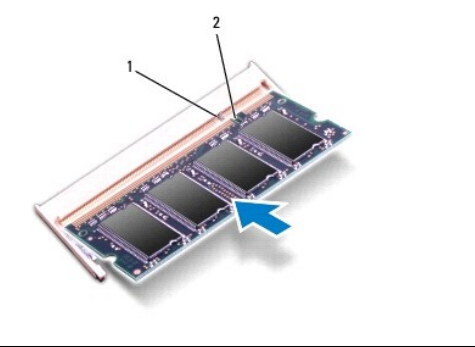

1 jeziček 2 zareza

4. Znova namestite pokrov ohišja (glejte [Ponovna namestitev pokrova ohi](file:///C:/data/systems/insN5010/sv/sm/base.htm#wp1217063)šja).

5. Znova namestite akumulator (glejte Ponovna namestitev akumulatoria) ali priključite napajalnik za izmenični tok na računalnik in električno vtičnico.

PREVIDNO: Preden vklopite računalnik, znova namestite vse vijake in se prepričajte, da v notranjosti računalnika ni neuporabljenih vijakov. V<br>nasprotnem primeru lahko poškodujete računalnik.

6. Vklopite računalnik.

Ob zagonu računalnik zazna pomnilniške module in samodejno posodobi informacije o konfiguraciji sistema.

Za potrditev količine pomnilnika, nameščenega v računalniku:

*Windows Vista*®:

Kliknite **Start** ® **Pomoč in podpora** ® **Informacije o sistemu Dell**.

*Windows*® *7*:

Kliknite **Start** ® **Nadzorna plošča** ® **Sistem in varnost** ® **Sistem**.

# <span id="page-32-0"></span> **Srednji pokrov**

**Priročnik za servisiranje Dell™ Inspiron™ N5010/M5010** 

- [Odstranjevanje srednjega pokrova](#page-32-1)
- **Ponovna namestitev srednjega pokro**
- OPOZORILO: Pred posegom v notranjost računalnika preberite varnostne informacije, ki so priložene računalniku. Za dodatne informacije o<br>varnem delu obiščite domačo stran za skladnost s predpisi na naslovu www.dell.com/regu
- **PREVIDNO: Elektrostatično razelektritev preprečite tako, da se ozemljite z uporabo traku za ozemljitev ali se občasno dotaknete nepobarvane kovinske površine.**
- **PREVIDNO: Popravila na računalniku lahko izvaja le pooblaščeni serviser. Škode zaradi servisiranja, ki ga Dell™ ni pooblastil, garancija ne krije.**

PREVIDNO: Pred posegom v notranjost računalnika odstranite glavni akumulator (glejte <u>Odstranjevanje akumulatorja</u>), da preprečite poškodbe<br>sistemske plošče.

# <span id="page-32-1"></span>**Odstranjevanje srednjega pokrova**

- 1. Sledite navodilom v [Preden za](file:///C:/data/systems/insN5010/sv/sm/before.htm#wp1435071)čnete.
- 2. Odstranite akumulator (glejte [Odstranjevanje akumulatorja\)](file:///C:/data/systems/insN5010/sv/sm/removeba.htm#wp1185372).
- 3. Odstranite pokrov ohišja (glejte [Odstranitev pokrova ohi](file:///C:/data/systems/insN5010/sv/sm/base.htm#wp1226151)šja).
- 4. Odstranite pomnilniške module (glejte [Odstranjevanje pomnilni](file:///C:/data/systems/insN5010/sv/sm/memory.htm#wp1186694)ških modulov).
- 5. Odstranite optični pogon (glejte [Odstranjevanje opti](file:///C:/data/systems/insN5010/sv/sm/optical.htm#wp1044846)čnega pogona).
- 6. Odstranite tipkovnico (glejte [Odstranjevanje tipkovnice\)](file:///C:/data/systems/insN5010/sv/sm/keyboard.htm#wp1184546).
- 7. Odstranite naslon za dlani (glejte [Odstranjevanje naslona za dlani\)](file:///C:/data/systems/insN5010/sv/sm/palmrest.htm#wp1044787).
- 8. Odstranite kartico Mini-Card (glejte [Odstranjevanje kartice Mini-Card](file:///C:/data/systems/insN5010/sv/sm/minicard.htm#wp1181758)).
- 9. Odstranite sklop zaslona (glejte [Odstranjevanje sklopa zaslona\)](file:///C:/data/systems/insN5010/sv/sm/display.htm#wp1202894).
- 10. Obrnite računalnik in odstranite dva gumijasta pokrova, ki prekrivata vijake.

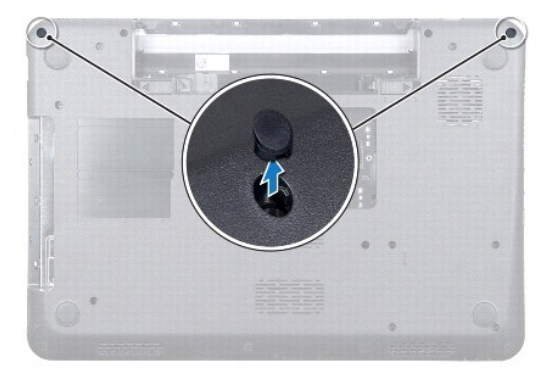

- 11. Odstranite štiri vijake, s katerimi je srednji pokrov pritrjen na ohišje računalnika.
- 12. Sprostite jezičke, ki pritrjujejo srednji pokrov na ohišje računalnika.

<span id="page-33-0"></span>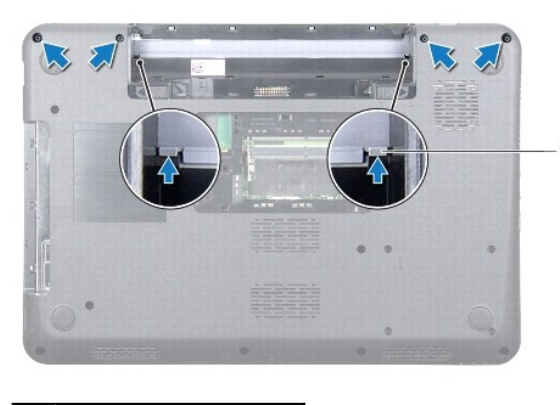

jezička (2)

13. Obrnite računalnik in dvignite srednji pokrov z ohišja računalnika.

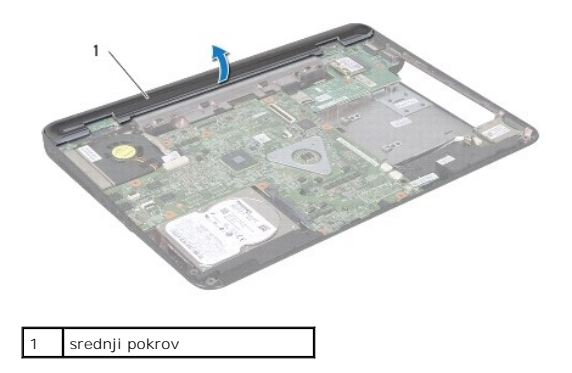

## <span id="page-33-1"></span>**Ponovna namestitev srednjega pokrova**

- 1. Jezičke pod srednjim pokrovom poravnajte z režami na ohišju računalnika in potisnite srednji pokrov, da se zaskoči.
- 2. Obrnite računalnik in znova namestite štiri vijake, s katerimi je srednji pokrov pritrjen na ohišje računalnika.
- 3. Znova namestite sklop zaslona (glejte [Ponovna namestitev sklopa zaslona\)](file:///C:/data/systems/insN5010/sv/sm/display.htm#wp1183623).
- 4. Znova namestite kartico Mini-Card (glejte [Ponovna namestitev kartice Mini-Card](file:///C:/data/systems/insN5010/sv/sm/minicard.htm#wp1181828)).
- 5. Znova namestite naslon za dlani (glejte [Ponovna namestitev naslona za dlani\)](file:///C:/data/systems/insN5010/sv/sm/palmrest.htm#wp1051018).
- 6. Znova namestite tipkovnico (glejte [Ponovna namestitev tipkovnice\)](file:///C:/data/systems/insN5010/sv/sm/keyboard.htm#wp1179994).
- 7. Znova namestite optični pogon (glejte [Ponovna namestitev opti](file:///C:/data/systems/insN5010/sv/sm/optical.htm#wp1052349)čnega pogona).
- 8. Znova namestite pomnilniške module (glejte [Ponovna namestitev pomnilni](file:///C:/data/systems/insN5010/sv/sm/memory.htm#wp1181089)ških modulov).
- 9. Znova namestite pokrov ohišja (glejte [Ponovna namestitev pokrova ohi](file:///C:/data/systems/insN5010/sv/sm/base.htm#wp1217063)šja).
- 10. Znova namestite akumulator (glejte [Ponovna namestitev akumulatorja\)](file:///C:/data/systems/insN5010/sv/sm/removeba.htm#wp1185330).

PREVIDNO: Preden vklopite računalnik, znova namestite vse vijake in se prepričajte, da v notranjosti računalnika ni neuporabljenih vijakov. V<br>nasprotnem primeru lahko poškodujete računalnik.

#### <span id="page-34-0"></span> **Brezžična kartica Mini-Card Priročnik za servisiranje Dell™ Inspiron™ N5010/M5010**

- Odstranievanie kartice Mini-Card
- **Ponovna namestitev kartice Mini-Card**
- OPOZORILO: Pred posegom v notranjost računalnika preberite varnostne informacije, ki so priložene računalniku. Za dodatne informacije o<br>varnem delu obiščite domačo stran za skladnost s predpisi na naslovu www.dell.com/regu
- **PREVIDNO: Popravila na računalniku lahko izvaja le pooblaščeni serviser. Škode zaradi servisiranja, ki ga Dell™ ni pooblastil, garancija ne krije.**
- **PREVIDNO: Elektrostatično razelektritev preprečite tako, da se ozemljite s trakom za ozemljitev ali da se občasno dotaknete nepobarvane kovinske površine (na primer priključka na računalniku).**
- **PREVIDNO: Pred posegom v notranjost računalnika odstranite glavni akumulator (glejte [Odstranjevanje akumulatorja](file:///C:/data/systems/insN5010/sv/sm/removeba.htm#wp1185372)), da preprečite poškodbe sistemske plošče.**
- △ PREVIDNO: Ko kartica Mini-Card ni vstavljena v računalnik, jo shranite v zaščitno antistatično embalažo (glejte »Zaščita pred elektrostatično **razelektritvijo« v varnostnih navodilih, priloženih računalniku).**
- **OPOMBA:** Dell ne jamči za združljivost in ne ponuja podpore za kartice Mini-Card drugih proizvajalcev.

Če ste poleg računalnika naročili brezžično kartico Mini-Card, je ta že nameščena.

Računalnik podpira eno režo Mini-Card polovične višine:

l Ena reža za kartice Mini-Card polovične višine — za brezžično lokalno omrežje (WLAN) ali tehnologijo Worldwide Interoperability for Microwave Access (WiMax)

*OPOMBA: Odvisno od konfiguracije računalnika ob nakupu v reži za kartico Mini-Card morda ne bo nameščena kartica Mini-Card.* 

### <span id="page-34-1"></span>**Odstranjevanje kartice Mini-Card**

- 1. Sledite navodilom v [Preden za](file:///C:/data/systems/insN5010/sv/sm/before.htm#wp1435071)čnete.
- 2. Odstranite akumulator (glejte [Odstranjevanje akumulatorja\)](file:///C:/data/systems/insN5010/sv/sm/removeba.htm#wp1185372).
- 3. Odstranite pokrov ohišja (glejte [Odstranitev pokrova ohi](file:///C:/data/systems/insN5010/sv/sm/base.htm#wp1226151)šja).
- 4. Odstranite pomnilniške module (glejte [Odstranjevanje pomnilni](file:///C:/data/systems/insN5010/sv/sm/memory.htm#wp1186694)ških modulov)
- 5. Odstranite optični pogon (glejte [Odstranjevanje opti](file:///C:/data/systems/insN5010/sv/sm/optical.htm#wp1044846)čnega pogona).
- 6. Odstranite tipkovnico (glejte [Odstranjevanje tipkovnice\)](file:///C:/data/systems/insN5010/sv/sm/keyboard.htm#wp1184546).
- 7. Odstranite naslon za dlani (glejte [Odstranjevanje naslona za dlani\)](file:///C:/data/systems/insN5010/sv/sm/palmrest.htm#wp1044787).
- PREVIDNO: Ko odklopite kabel, ne vlecite kabla samega, temveč priključek na njem ali pritrdilno zanko. Nekateri kabli imajo priključek z<br>zaklopnimi jezički; če želite odklopiti tak kabel, pritisnite na zaklopni jeziček, pr

<sup>8.</sup> Odklopite antenska kabla s kartice Mini-Card.

<span id="page-35-0"></span>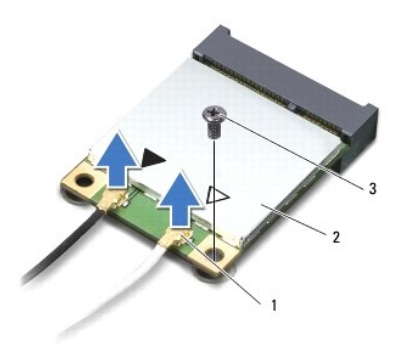

### 1 priključka antenskega kabla (2) 2 Mini-Card 3 vijak

- 9. Odstranite vijak, s katerim je kartica Mini-Card pritrjena na priključek na sistemski plošči.
- 10. Kartico Mini-Card dvignite iz priključka na sistemski plošči.

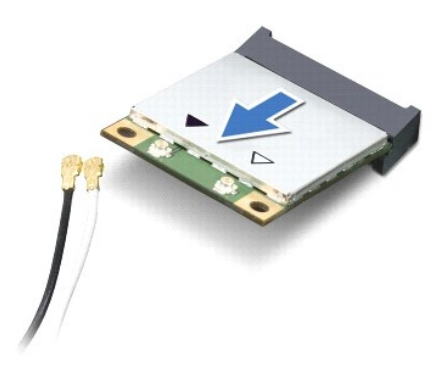

#### <span id="page-35-1"></span>**Ponovna namestitev kartice Mini-Card**

- 1. Sledite navodilom v [Preden za](file:///C:/data/systems/insN5010/sv/sm/before.htm#wp1435071)čnete.
- 2. Odstranite novo kartico Mini-Card iz embalaže.
- **PREVIDNO: Pazljivo in enakomerno potisnite kartico na ustrezno mesto. Prekomerna sila lahko poškoduje priključek.**
- PREVIDNO: Priključki so zaščiteni, da se s tem zagotovi pravilna namestitev. Ce občutite upor, preverite priključke na kartici in sistemski plošči<br>ter znova poravnajte kartico.

**PREVIDNO: Nikoli ne nameščajte kablov pod kartico, da s tem preprečite poškodbo kartice Mini-Card.**

- 3. Vstavite priključek Mini-Card v priključek na sistemski plošči pod kotom 45 stopinj.
- 4. Drugi konec kartice Mini-Card potisnite v režo na sistemski plošči in znova namestite vijak, s katerim je kartica Mini-Card pritrjena v priključek na sistemski plošči.
- 5. Priključite ustrezne antenske kable na kartico Mini-Card, ki jo nameščate. Spodnja tabela prikazuje barvno shemo antenskih kablov za kartico Mini- Card, ki jo podpira vaš računalnik.

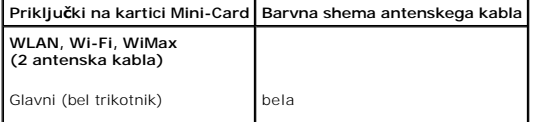

Pomožni (črn trikotnik) črna

- 6. Vstavite neuporabljene antenske kable v zaščitno oblogo mylar.
- 7. Znova namestite naslon za dlani (glejte [Ponovna namestitev naslona za dlani\)](file:///C:/data/systems/insN5010/sv/sm/palmrest.htm#wp1051018).
- 8. Znova namestite tipkovnico (glejte [Ponovna namestitev tipkovnice\)](file:///C:/data/systems/insN5010/sv/sm/keyboard.htm#wp1179994).
- 9. Znova namestite optični pogon (glejte [Ponovna namestitev opti](file:///C:/data/systems/insN5010/sv/sm/optical.htm#wp1052349)čnega pogona).
- 10. Znova namestite pomnilniške module (glejte [Ponovna namestitev pomnilni](file:///C:/data/systems/insN5010/sv/sm/memory.htm#wp1181089)ških modulov).
- 11. Znova namestite pokrov ohišja (glejte [Ponovna namestitev pokrova ohi](file:///C:/data/systems/insN5010/sv/sm/base.htm#wp1217063)šja).
- 12. Znova namestite akumulator (glejte [Ponovna namestitev akumulatorja\)](file:///C:/data/systems/insN5010/sv/sm/removeba.htm#wp1185330).

PREVIDNO: Preden vklopite računalnik, znova namestite vse vijake in se prepričajte, da v notranjosti računalnika ni neuporabljenih vijakov. V<br>nasprotnem primeru lahko poškodujete računalnik.

13. Če je treba, namestite gonilnike in pripomočke za svoj računalnik. Za več informacij glejte *tehnološka navodila Dell*.

**OPOMBA:** Ce se lotite namestitve brezžične kartice Mini-Card, ki ni proizvod družbe Dell, morate namestiti tudi ustrezne gonilnike in pripomočke. Za več<br>informacij o generičnem gonilniku glejte *Tehnološka navodila Dell*.

# <span id="page-37-0"></span> **Optični pogon**

**Priročnik za servisiranje Dell™ Inspiron™ N5010/M5010** 

- [Odstranjevanje opti](#page-37-1)čnega pogona
- **P** [Ponovna namestitev opti](#page-37-2)čnega po
- OPOZORILO: Pred posegom v notranjost računalnika preberite varnostne informacije, ki so priložene računalniku. Za dodatne informacije o<br>varnem delu obiščite domačo stran za skladnost s predpisi na naslovu www.dell.com/regu
- **PREVIDNO: Popravila na računalniku lahko izvaja le pooblaščeni serviser. Škode zaradi servisiranja, ki ga Dell™ ni pooblastil, garancija ne krije.**
- PREVIDNO: Elektrostatično razelektritev preprečite tako, da se ozemljite s trakom za ozemljitev ali da se občasno dotaknete nepobarvane<br>kovinske površine (na primer priključka na računalniku).
- PREVIDNO: Pred posegom v notranjost računalnika odstranite glavni akumulator (glejte <u>Odstranjevanje akumulatorja</u>), da preprečite poškodbe<br>sistemske plošče.

### <span id="page-37-1"></span>**Odstranjevanje optičnega pogona**

- 1. Sledite navodilom v [Preden za](file:///C:/data/systems/insN5010/sv/sm/before.htm#wp1435071)čnete.
- 2. Odstranite akumulator (glejte [Odstranjevanje akumulatorja\)](file:///C:/data/systems/insN5010/sv/sm/removeba.htm#wp1185372).
- 3. Odstranite pokrov ohišja (glejte **[Odstranitev pokrova ohi](file:///C:/data/systems/insN5010/sv/sm/base.htm#wp1226151)šja**).
- 4. Odstranite vijak, s katerim je optični pogon pritrjen na ohišje računalnika.
- 5. S plastičnim peresom potisnite zarezo, da odstranite optični pogon iz ležišča.
- 6. Optični pogon izvlecite iz ležišča.

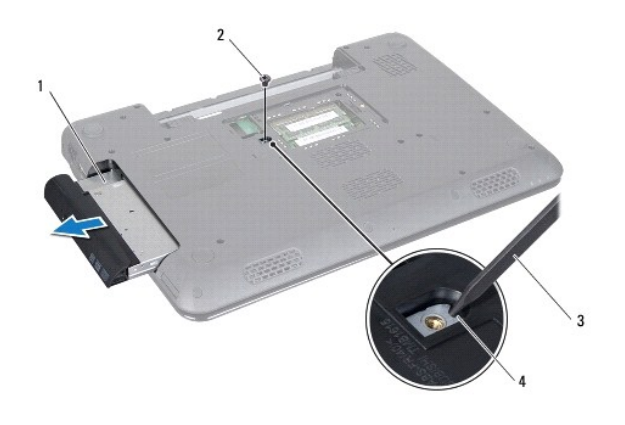

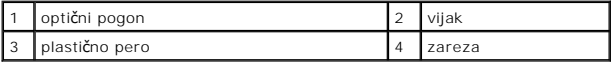

#### <span id="page-37-2"></span>**Ponovna namestitev optičnega pogona**

- 1. Sledite navodilom v [Preden za](file:///C:/data/systems/insN5010/sv/sm/before.htm#wp1435071)čnete.
- 2. Potiskajte optični pogon v ležišče, dokler ni popolnoma nameščen.
- 3. Znova namestite vijak, s katerim je optični pogon pritrjen na ohišje računalnika.
- 4. Znova namestite pokrov ohišja (glejte [Ponovna namestitev pokrova ohi](file:///C:/data/systems/insN5010/sv/sm/base.htm#wp1217063)šja).

5. Znova namestite akumulator (glejte [Ponovna namestitev akumulatorja\)](file:///C:/data/systems/insN5010/sv/sm/removeba.htm#wp1185330).

PREVIDNO: Preden vklopite računalnik, znova namestite vse vijake in se prepričajte, da v notranjosti računalnika ni neuporabljenih vijakov. V<br>nasprotnem primeru lahko poškodujete računalnik.

# <span id="page-39-0"></span> **Naslon za dlani**

**Priročnik za servisiranje Dell™ Inspiron™ N5010/M5010** 

- [Odstranjevanje naslona za dlani](#page-39-1)
- **O** Ponovna namestitev naslona za dl
- OPOZORILO: Pred posegom v notranjost računalnika preberite varnostne informacije, ki so priložene računalniku. Za dodatne informacije o<br>varnem delu obiščite domačo stran za skladnost s predpisi na naslovu www.dell.com/regu
- **PREVIDNO: Popravila na računalniku lahko izvaja le pooblaščeni serviser. Škode zaradi servisiranja, ki ga Dell™ ni pooblastil, garancija ne krije.**
- PREVIDNO: Elektrostatično razelektritev preprečite tako, da se ozemljite s trakom za ozemljitev ali da se občasno dotaknete nepobarvane<br>kovinske površine (na primer priključka na računalniku).
- PREVIDNO: Pred posegom v notranjost računalnika odstranite glavni akumulator (glejte <u>Odstranjevanje akumulatorja</u>), da preprečite poškodbe<br>sistemske plošče.

### <span id="page-39-1"></span>**Odstranjevanje naslona za dlani**

- 1. Sledite navodilom v [Preden za](file:///C:/data/systems/insN5010/sv/sm/before.htm#wp1435071)čnete.
- 2. Odstranite akumulator (glejte [Odstranjevanje akumulatorja\)](file:///C:/data/systems/insN5010/sv/sm/removeba.htm#wp1185372).
- 3. Odstranite pokrov ohišja (glejte [Odstranitev pokrova ohi](file:///C:/data/systems/insN5010/sv/sm/base.htm#wp1226151)šja).
- 4. Odstranite pomnilniške module (glejte [Odstranjevanje pomnilni](file:///C:/data/systems/insN5010/sv/sm/memory.htm#wp1186694)ških modulov).
- 5. Odstranite optični pogon (glejte [Odstranjevanje opti](file:///C:/data/systems/insN5010/sv/sm/optical.htm#wp1044846)čnega pogona).
- 6. Odstranite štiri gumijaste pokrove vijakov.

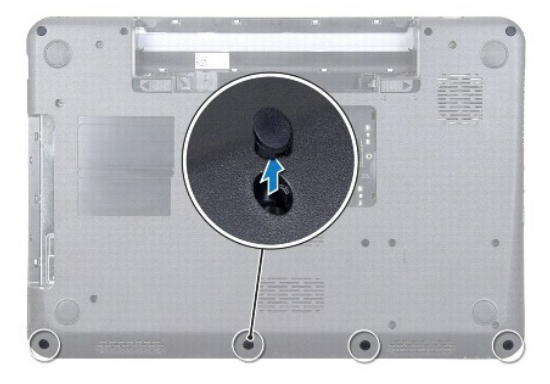

7. Odstranite sedem vijakov, s katerimi je naslon za dlani pritrjen na ohišje računalnika.

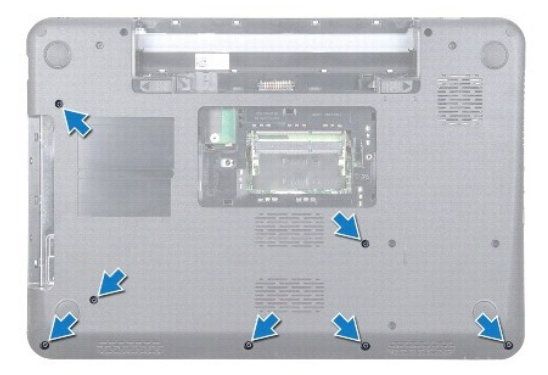

<span id="page-40-0"></span>8. Odstranite tipkovnico (glejte [Odstranjevanje tipkovnice\)](file:///C:/data/systems/insN5010/sv/sm/keyboard.htm#wp1184546).

**PREVIDNO: Dvignite zapah priključkov in nato odstranite kable, da ne bi poškodovali priključkov.**

- 9. S priključkov na sistemski plošči izklopite kabel sledilne ploščice, kabel lučke stanja in kabel gumba za vklop.
- 10. Odstranite pet vijakov, s katerimi je naslon za dlani pritrjen na sistemsko ploščo.

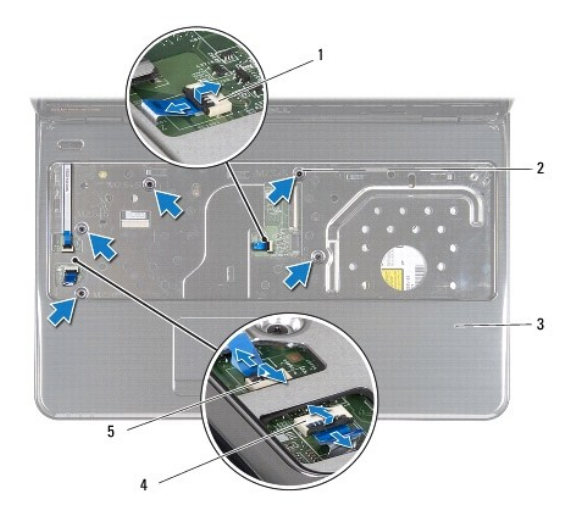

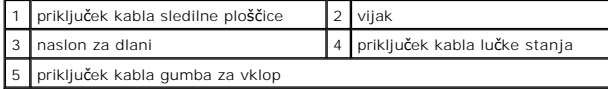

**PREVIDNO: Naslon za dlani previdno ločite od ohišja računalnika in poskrbite, da ga ne poškodujete.**

11. Med ohišje računalnika in naslon za dlani vstavite plastično pero in nato odstranite naslon za dlani z ohišja računalnika.

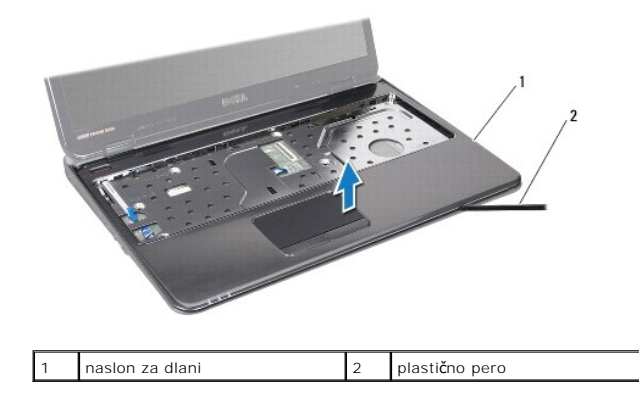

# <span id="page-40-1"></span>**Ponovna namestitev naslona za dlani**

- 1. Sledite navodilom v [Preden za](file:///C:/data/systems/insN5010/sv/sm/before.htm#wp1435071)čnete.
- 2. Potisnite jezičke na naslonu za dlani v reže na ohišju računalnika in nato nežno potisnite naslon za dlani, da se zaskoči.
- 3. Odstranite pet vijakov, s katerimi je naslon za dlani pritrjen na sistemsko ploščo.
- 4. V priključke na sistemski plošči povežite kabel sledilne ploščice, kabel lučke stanja in kabel gumba za vklop.
- 5. Znova namestite tipkovnico (glejte [Ponovna namestitev tipkovnice\)](file:///C:/data/systems/insN5010/sv/sm/keyboard.htm#wp1179994).
- 6. Obrnite računalnik in znova namestite sedem vijakov, s katerimi je naslon za dlani pritrjen na ohišje računalnika.
- 7. Znova namestite štiri gumijaste pokrove vijakov.
- 8. Znova namestite optični pogon (glejte [Ponovna namestitev opti](file:///C:/data/systems/insN5010/sv/sm/optical.htm#wp1052349)čnega pogona).
- 9. Znova namestite pomnilniške module (glejte [Ponovna namestitev pomnilni](file:///C:/data/systems/insN5010/sv/sm/memory.htm#wp1181089)ških modulov).
- 10. Znova namestite pokrov ohišja (glejte [Ponovna namestitev pokrova ohi](file:///C:/data/systems/insN5010/sv/sm/base.htm#wp1217063)šja).
- 11. Znova namestite akumulator (glejte [Ponovna namestitev akumulatorja\)](file:///C:/data/systems/insN5010/sv/sm/removeba.htm#wp1185330).

PREVIDNO: Preden vklopite računalnik, znova namestite vse vijake in se prepričajte, da v notranjosti računalnika ni neuporabljenih vijakov. V<br>nasprotnem primeru lahko poškodujete računalnik.

#### <span id="page-42-0"></span> **Akumulator**

**Priročnik za servisiranje Dell™ Inspiron™ N5010/M5010** 

- [Odstranjevanje akumulatorja](#page-42-1)
- **Ponovna namestitev akumulatorsk**
- OPOZORILO: Pred posegom v notranjost računalnika preberite varnostne informacije, ki so priložene računalniku. Za dodatne informacije o<br>varnem delu obiščite domačo stran za skladnost s predpisi na naslovu www.dell.com/regu
- **PREVIDNO: Popravila na računalniku lahko izvaja le pooblaščeni serviser. Škode zaradi servisiranja, ki ga Dell™ ni pooblastil, garancija ne krije.**
- PREVIDNO: Elektrostatično razelektritev preprečite tako, da se ozemljite s trakom za ozemljitev ali da se občasno dotaknete nepobarvane<br>kovinske površine (na primer priključka na računalniku).
- PREVIDNO: Uporabljajte samo akumulator, ki je zasnovan za ta računalnik Dell, da ne poškodujete računalnika. Ne uporabljajte akumulatorjev,<br>ki so zasnovani za druge računalnike Dell.

# <span id="page-42-1"></span>**Odstranjevanje akumulatorja**

- 1. Sledite navodilom v [Preden za](file:///C:/data/systems/insN5010/sv/sm/before.htm#wp1435071)čnete.
- 2. Zaustavite računalnik in ga obrnite.
- 3. Potisnite zapah za zaklep akumulatorja v odklenjen položaj.
- 4. Potisnite zaklep za sprostitev akumulatorja vstran.
- 5. Potisnite in dvignite akumulator iz ležišča.

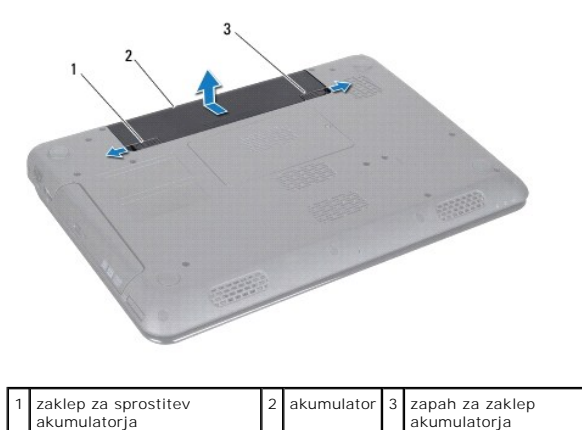

# <span id="page-42-2"></span>**Ponovna namestitev akumulatorja**

- 1. Sledite navodilom v [Preden za](file:///C:/data/systems/insN5010/sv/sm/before.htm#wp1435071)čnete.
- 2. Poravnajte jezičke na akumulatorju z jezički v ležišču za akumulator.
- 3. Potisnite akumulator v ležišče, dokler se ne zaskoči.
- 4. Potisnite zapah za zaklep akumulatorja v zaklenjen položaj.

# <span id="page-43-0"></span> **Zvočniki**

**Priročnik za servisiranje Dell™ Inspiron™ N5010/M5010** 

- **O** [Odstranitev zvo](#page-43-1)čnikov
- $\bullet$  Ponovna namestitev

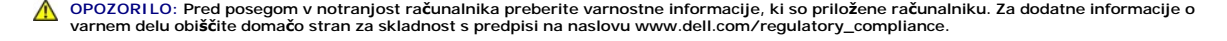

**PREVIDNO: Popravila na računalniku lahko izvaja le pooblaščeni serviser. Škode zaradi servisiranja, ki ga Dell™ ni pooblastil, garancija ne krije.**

- PREVIDNO: Elektrostatično razelektritev preprečite tako, da se ozemljite s trakom za ozemljitev ali da se občasno dotaknete nepobarvane<br>kovinske površine (na primer priključka na računalniku).
- PREVIDNO: Pred posegom v notranjost računalnika odstranite glavni akumulator (glejte <u>Odstranjevanje akumulatorja</u>), da preprečite poškodbe<br>sistemske plošče.

# <span id="page-43-1"></span>**Odstranitev zvočnikov**

- 1. Sledite navodilom v [Preden za](file:///C:/data/systems/insN5010/sv/sm/before.htm#wp1435071)čnete.
- 2. Odstranite akumulator (glejte [Odstranjevanje akumulatorja\)](file:///C:/data/systems/insN5010/sv/sm/removeba.htm#wp1185372).
- 3. Sledite navodilom od [korak 3](file:///C:/data/systems/insN5010/sv/sm/sysboard.htm#wp1040839) do [korak 13](file:///C:/data/systems/insN5010/sv/sm/sysboard.htm#wp1041335) v razdelku [Odstranjevanje sistemske plo](file:///C:/data/systems/insN5010/sv/sm/sysboard.htm#wp1032066)šče.
- 4. Odstranite zvočnike iz zaklepov, ki jih pritrjujejo na ohišje računalnika.
- 5. Zapomnite si, kako so napeljani kabli zvočnika, in dvignite zvočnike iz ohišja računalnika skupaj s kabli.

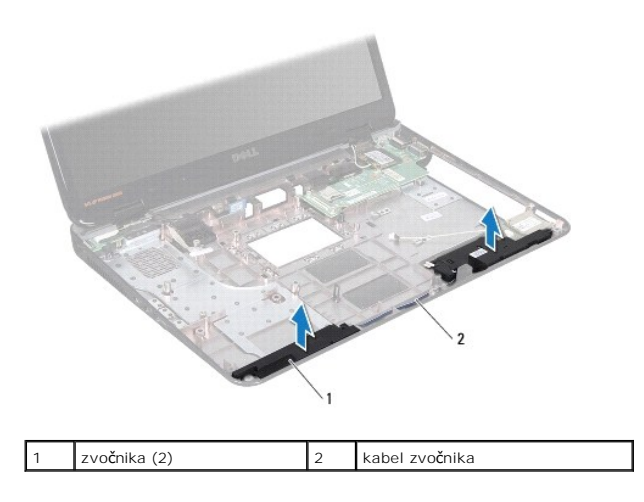

# <span id="page-43-2"></span>**Ponovna namestitev zvočnikov**

- 1. Sledite navodilom v [Preden za](file:///C:/data/systems/insN5010/sv/sm/before.htm#wp1435071)čnete.
- 2. Poravnajte zvočnike z zaklepi na ohišju računalnika in jih namestite.
- 3. Napeljite kabel zvočnika v vodila za napeljavo.
- 4. Sledite navodilom od [korak 6](file:///C:/data/systems/insN5010/sv/sm/sysboard.htm#wp1039655) do [korak 17](file:///C:/data/systems/insN5010/sv/sm/sysboard.htm#wp1040985) v razdelku [Ponovna namestitev sistemske plo](file:///C:/data/systems/insN5010/sv/sm/sysboard.htm#wp1027497)šče.
- 5. Znova namestite akumulator (glejte [Ponovna namestitev akumulatorja\)](file:///C:/data/systems/insN5010/sv/sm/removeba.htm#wp1185330).
- $\bigwedge$  PREVIDNO: Preden vklopite računalnik, znova namestite vse vijake in se prepričajte, da v notranjosti računalnika ni neuporabljenih vijakov. V **nasprotnem primeru lahko poškodujete računalnik.**

#### <span id="page-45-0"></span> **Sistemska plošča Priročnik za servisiranje Dell™ Inspiron™ N5010/M5010**

#### [Odstranjevanje sistemske plo](#page-45-1)šče

- **Ponovna namestitev sistemske**
- [Vnos servisne](#page-46-2) številke v BIOS
- OPOZORILO: Pred posegom v notranjost računalnika preberite varnostne informacije, ki so priložene računalniku. Za dodatne informacije o<br>varnem delu obiščite domačo stran za skladnost s predpisi na naslovu www.dell.com/regu
- **PREVIDNO: Popravila na računalniku lahko izvaja le pooblaščeni serviser. Škode zaradi servisiranja, ki ga Dell™ ni pooblastil, garancija ne krije.**
- PREVIDNO: Elektrostatično razelektritev preprečite tako, da se ozemljite s trakom za ozemljitev ali da se občasno dotaknete nepobarvane<br>kovinske površine (na primer priključka na računalniku).

PREVIDNO: Pred posegom v notranjost računalnika odstranite glavni akumulator (glejte <u>Odstranjevanje akumulatorja</u>), da preprečite poškodbe<br>sistemske plošče.

# <span id="page-45-1"></span>**Odstranjevanje sistemske plošče**

- 1. Sledite navodilom v [Preden za](file:///C:/data/systems/insN5010/sv/sm/before.htm#wp1435071)čnete.
- 2. Odstranite akumulator (glejte [Odstranjevanje akumulatorja\)](file:///C:/data/systems/insN5010/sv/sm/removeba.htm#wp1185372).
- 3. Odstranite pokrov ohišja (glejte [Odstranitev pokrova ohi](file:///C:/data/systems/insN5010/sv/sm/base.htm#wp1226151)šja).
- 4. Odstranite pomnilniške module (glejte [Odstranjevanje pomnilni](file:///C:/data/systems/insN5010/sv/sm/memory.htm#wp1186694)ških modulov).
- 5. Odstranite optični pogon (glejte [Odstranjevanje opti](file:///C:/data/systems/insN5010/sv/sm/optical.htm#wp1044846)čnega pogona).
- 6. Odstranite tipkovnico (glejte [Odstranjevanje tipkovnice\)](file:///C:/data/systems/insN5010/sv/sm/keyboard.htm#wp1184546).
- 7. Odstranite naslon za dlani (glejte [Odstranjevanje naslona za dlani\)](file:///C:/data/systems/insN5010/sv/sm/palmrest.htm#wp1044787).
- 8. Sledite navodilom v [korak 8](file:///C:/data/systems/insN5010/sv/sm/hdd.htm#wp1181563) in [korak 9](file:///C:/data/systems/insN5010/sv/sm/hdd.htm#wp1181565) v razdelku [Odstranjevanje trdega diska](file:///C:/data/systems/insN5010/sv/sm/hdd.htm#wp1109848).
- 9. Odstranite kartico Mini-Card (glejte [Odstranjevanje kartice Mini-Card](file:///C:/data/systems/insN5010/sv/sm/minicard.htm#wp1181758)).
- 10. Odstranite modul Bluetooth (glejte [Odstranjevanje modula Bluetooth](file:///C:/data/systems/insN5010/sv/sm/btooth.htm#wp1183032)).
- 11. Odklopite kabel zaslona, kabel ploščice priključka VGA, kabel zvočnika in kabel plošče bralnika medijske kartice iz priključkov na sistemski plošči.
- 12. Odstranite dva vijaka, s katerima je sklop sistemske plošče pritrjen na ohišje računalnika.

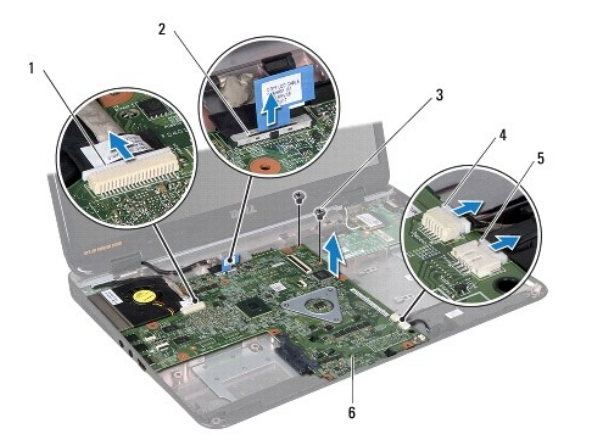

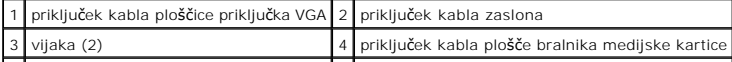

#### <span id="page-46-0"></span>5 priključek kabla zvočnika 6 sklop sistemske plošče

- 13. Dvignite sklop sistemske plošče, da izklopite priključek na sistemski plošči iz priključka na plošči V/I, in nato dvignite sklop sistemske plošče iz ohišja<br>računalnika.
- 14. Obrnite sklop sistemske plošče.
- 15. Odstranite gumbno baterijo (glejte [Odstranitev gumbne baterije](file:///C:/data/systems/insN5010/sv/sm/coinbatt.htm#wp1179886)).
- 16. Odstranite toplotni odvod procesorja (glejte [Odstranjevanje toplotnega odvoda procesorja\)](file:///C:/data/systems/insN5010/sv/sm/cpucool.htm#wp1137247).
- 17. Odstranite modul procesorja (glejte [Odstranjevanje modula procesorja\)](file:///C:/data/systems/insN5010/sv/sm/cpu.htm#wp1179979).

### <span id="page-46-1"></span>**Ponovna namestitev sistemske plošče**

- 1. Sledite navodilom v [Preden za](file:///C:/data/systems/insN5010/sv/sm/before.htm#wp1435071)čnete.
- 2. Znova namestite modul procesorja (glejte [Ponovna namestitev modula procesorja\)](file:///C:/data/systems/insN5010/sv/sm/cpu.htm#wp1181618).
- 3. Znova namestite toplotni odvod procesorja (glejte [Ponovna namestitev toplotnega odvoda procesorja\)](file:///C:/data/systems/insN5010/sv/sm/cpucool.htm#wp1122720).
- 4. Znova namestite gumbno baterijo (glejte [Ponovna namestitev gumbne baterije](file:///C:/data/systems/insN5010/sv/sm/coinbatt.htm#wp1183208)).
- 5. Obrnite sklop sistemske plošče.
- 6. Priključke na sistemski plošči poravnajte z režami na ohišju računalnika.
- 7. Nežno pritisnite sistemsko ploščo, da povežete priključek na sistemski plošči s priključkom na plošči V/I.
- 8. Znova namestite dva vijaka, s katerima je sklop sistemske plošče pritrjen na ohišje računalnika.
- 9. Povežite kabel zaslona, kabel ploščice priključka VGA, kabel zvočnika in kabel plošče bralnika medijske kartice v priključke na sistemski plošči.
- 10. Znova namestite modul Bluetooth (glejte [Ponovna namestitev modula Bluetooth](file:///C:/data/systems/insN5010/sv/sm/btooth.htm#wp1182963)).
- 11. Znova namestite kartico Mini-Card (glejte [Ponovna namestitev kartice Mini-Card](file:///C:/data/systems/insN5010/sv/sm/minicard.htm#wp1181828)).
- 12. Sledite navodilom v [korak 4](file:///C:/data/systems/insN5010/sv/sm/hdd.htm#wp1187681) in [korak 5](file:///C:/data/systems/insN5010/sv/sm/hdd.htm#wp1193396) v razdelku [Ponovna namestitev trdega diska](file:///C:/data/systems/insN5010/sv/sm/hdd.htm#wp1187790).
- 13. Znova namestite naslon za dlani (glejte [Ponovna namestitev naslona za dlani\)](file:///C:/data/systems/insN5010/sv/sm/palmrest.htm#wp1051018).
- 14. Znova namestite tipkovnico (glejte [Ponovna namestitev tipkovnice\)](file:///C:/data/systems/insN5010/sv/sm/keyboard.htm#wp1179994).
- 15. Znova namestite optični pogon (glejte [Ponovna namestitev opti](file:///C:/data/systems/insN5010/sv/sm/optical.htm#wp1052349)čnega pogona).
- 16. Znova namestite pomnilniške module (glejte [Ponovna namestitev pomnilni](file:///C:/data/systems/insN5010/sv/sm/memory.htm#wp1181089)ških modulov)
- 17. Znova namestite pokrov ohišja (glejte [Ponovna namestitev pokrova ohi](file:///C:/data/systems/insN5010/sv/sm/base.htm#wp1217063)šja).
- 18. Znova namestite akumulator (glejte [Ponovna namestitev akumulatorja\)](file:///C:/data/systems/insN5010/sv/sm/removeba.htm#wp1185330).
- PREVIDNO: Preden vklopite računalnik, znova namestite vse vijake in se prepričajte, da v notranjosti računalnika ni neuporabljenih vijakov. V<br>nasprotnem primeru lahko poškodujete računalnik.
- 19. Vklopite računalnik.
- **OPOMBA:** Po zamenjavi sistemske plošče v BIOS-u na novi plošči vnesite oznako za storitve.
- 20. Vnesite servisno številko (glejte [Vnos servisne](#page-46-2) številke v BIOS).

#### <span id="page-46-2"></span>**Vnos servisne številke v BIOS**

- 1. Poskrbite, da je napajalnik priključen in da je glavni akumulator ustrezno nameščen.
- 2. Vklopite računalnik.
- 3. Če želite odpreti program za namestitev sistema, pritisnite <F2> med stanjem POST.
- 4. Pomaknite se do zavihka z varnostnimi nastavitvami in v polje **Set Service Tag (Nastavitev servisne številke)** vnesite servisno številko.

#### **Priročnik za servisiranje Dell™ Inspiron™ N5010/M5010**

**OPOMBA:** OPOMBA označuje pomembne informacije, ki vam pomagajo bolje izkoristiti računalnik.

**PREVIDNO: POZOR označuje možnost poškodbe strojne opreme ali izgubo podatkov in svetuje, kako se izogniti težavi.** 

**OPOZORILO: OPOZORILO označuje možnost poškodb lastnine, telesnih poškodb ali smrti.** 

**Informacije v tem dokumentu se lahko spremenijo brez predhodnega obvestila. © 2011 Dell, Inc. Vse pravice pridržane.**

Vsakršno razmnoževanje tega gradiva brez pisnega dovoljenja družbe Dell, Inc., je strogo prepovedano.

Blagovne znamke, navedene v tem besedilu: *Dell,* logotip DELL in I*nspiron* so blagovne znamke družbe Dell, Inc.; *Bluetooth* je registrirana blagovna znamka v lasti družbe<br>Bluetooth SIG, Inc., in jo družba Dell uporablja

V tem dokumentu se lahko uporabljajo tudi druge blagovne znamke in imena, ki veljajo za lastnike teh blagovnih znamk ali imen oziroma za njihove izdelke. Dell, Inc., se<br>odreka vseh lastniških interesov do blagovnih znamk i

#### <span id="page-49-0"></span> **Ploščica priključka VGA Priročnik za servisiranje Dell™ Inspiron™ N5010/M5010**

- [Odstranjevanje plo](#page-49-1)ščice priključka VGA
- **•** [Ponovna namestitev plo](#page-50-0)ščice priključka VGA
- OPOZORILO: Pred posegom v notranjost računalnika preberite varnostne informacije, ki so priložene računalniku. Za dodatne informacije o<br>varnem delu obiščite domačo stran za skladnost s predpisi na naslovu www.dell.com/regu
- **PREVIDNO: Popravila na računalniku lahko izvaja le pooblaščeni serviser. Škode zaradi servisiranja, ki ga Dell™ ni pooblastil, garancija ne krije.**
- PREVIDNO: Elektrostatično razelektritev preprečite tako, da se ozemljite s trakom za ozemljitev ali da se občasno dotaknete nepobarvane<br>kovinske površine (na primer priključka na računalniku).
- PREVIDNO: Pred posegom v notranjost računalnika odstranite glavni akumulator (glejte <u>Odstranjevanje akumulatorja</u>), da preprečite poškodbe<br>sistemske plošče.

### <span id="page-49-1"></span>**Odstranjevanje ploščice priključka VGA**

- 1. Sledite navodilom v [Preden za](file:///C:/data/systems/insN5010/sv/sm/before.htm#wp1435071)čnete.
- 2. Odstranite akumulator (glejte [Odstranjevanje akumulatorja\)](file:///C:/data/systems/insN5010/sv/sm/removeba.htm#wp1185372).
- 3. Odstranite pokrov ohišja (glejte [Odstranitev pokrova ohi](file:///C:/data/systems/insN5010/sv/sm/base.htm#wp1226151)šja).
- 4. Odstranite pomnilniške module (glejte [Odstranjevanje pomnilni](file:///C:/data/systems/insN5010/sv/sm/memory.htm#wp1186694)ških modulov).
- 5. Odstranite optični pogon (glejte [Odstranjevanje opti](file:///C:/data/systems/insN5010/sv/sm/optical.htm#wp1044846)čnega pogona).
- 6. Odstranite tipkovnico (glejte [Odstranjevanje tipkovnice\)](file:///C:/data/systems/insN5010/sv/sm/keyboard.htm#wp1184546).
- 7. Odstranite naslon za dlani (glejte [Odstranjevanje naslona za dlani\)](file:///C:/data/systems/insN5010/sv/sm/palmrest.htm#wp1044787).
- 8. Odstranite sklop zaslona (glejte [Odstranjevanje sklopa zaslona\)](file:///C:/data/systems/insN5010/sv/sm/display.htm#wp1202894).
- 9. Odstranite srednji pokrov (glejte **Odstranjevanje srednjega pokrova**).
- 10. Izklopite kabel ploščice priključka VGA iz priključka na sistemski plošči in ga odstranite iz vodila.
- 11. Odstranite ploščico priključka VGA iz jezička na ohišju računalnika.
- 12. Ploščico priključka VGA skupaj s kablom dvignite iz ohišja računalnika.

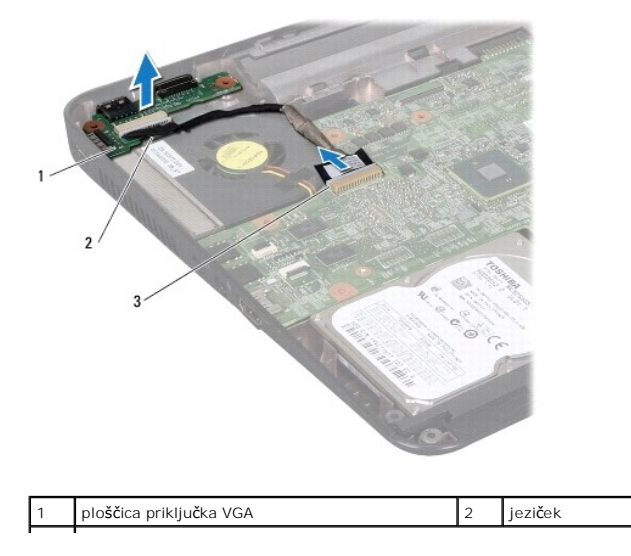

# <span id="page-50-0"></span>**Ponovna namestitev ploščice priključka VGA**

- 1. Sledite navodilom v [Preden za](file:///C:/data/systems/insN5010/sv/sm/before.htm#wp1435071)čnete.
- 2. Ploščico priključka VGA skupaj s kablom postavite na ohišje računalnika in jo pritisnite, dokler se ne zaskoči.
- 3. Kabel ploščice priključka VGA napeljite v vodilo in ga povežite v priključek na sistemski plošči.
- 4. Znova namestite srednji pokrov (glejte [Ponovna namestitev srednjega pokrova\)](file:///C:/data/systems/insN5010/sv/sm/middlecv.htm#wp1189306).
- 5. Znova namestite sklop zaslona (glejte [Ponovna namestitev sklopa zaslona\)](file:///C:/data/systems/insN5010/sv/sm/display.htm#wp1183623).
- 6. Znova namestite naslon za dlani (glejte [Ponovna namestitev naslona za dlani\)](file:///C:/data/systems/insN5010/sv/sm/palmrest.htm#wp1051018).
- 7. Znova namestite tipkovnico (glejte [Ponovna namestitev tipkovnice\)](file:///C:/data/systems/insN5010/sv/sm/keyboard.htm#wp1179994).
- 8. Znova namestite optični pogon (glejte [Ponovna namestitev opti](file:///C:/data/systems/insN5010/sv/sm/optical.htm#wp1052349)čnega pogona).
- 9. Znova namestite pomnilniške module (glejte [Ponovna namestitev pomnilni](file:///C:/data/systems/insN5010/sv/sm/memory.htm#wp1181089)ških modulov).
- 10. Znova namestite pokrov ohišja (glejte [Ponovna namestitev pokrova ohi](file:///C:/data/systems/insN5010/sv/sm/base.htm#wp1217063)šja).
- 11. Znova namestite akumulator (glejte [Ponovna namestitev akumulatorja\)](file:///C:/data/systems/insN5010/sv/sm/removeba.htm#wp1185330).

PREVIDNO: Preden vklopite računalnik, znova namestite vse vijake in se prepričajte, da v notranjosti računalnika ni neuporabljenih vijakov. V<br>nasprotnem primeru lahko poškodujete računalnik.